#### **第17回レファレンス協同データベース事業担当者研修会**

# **レファ協事業の概要/ システムの機能・活用について**

#### **国立国会図書館関西館 図書館協力課 協力ネットワーク係**

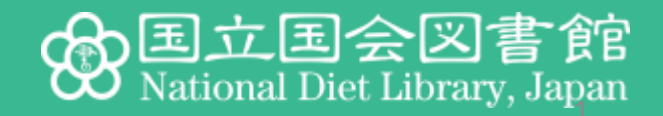

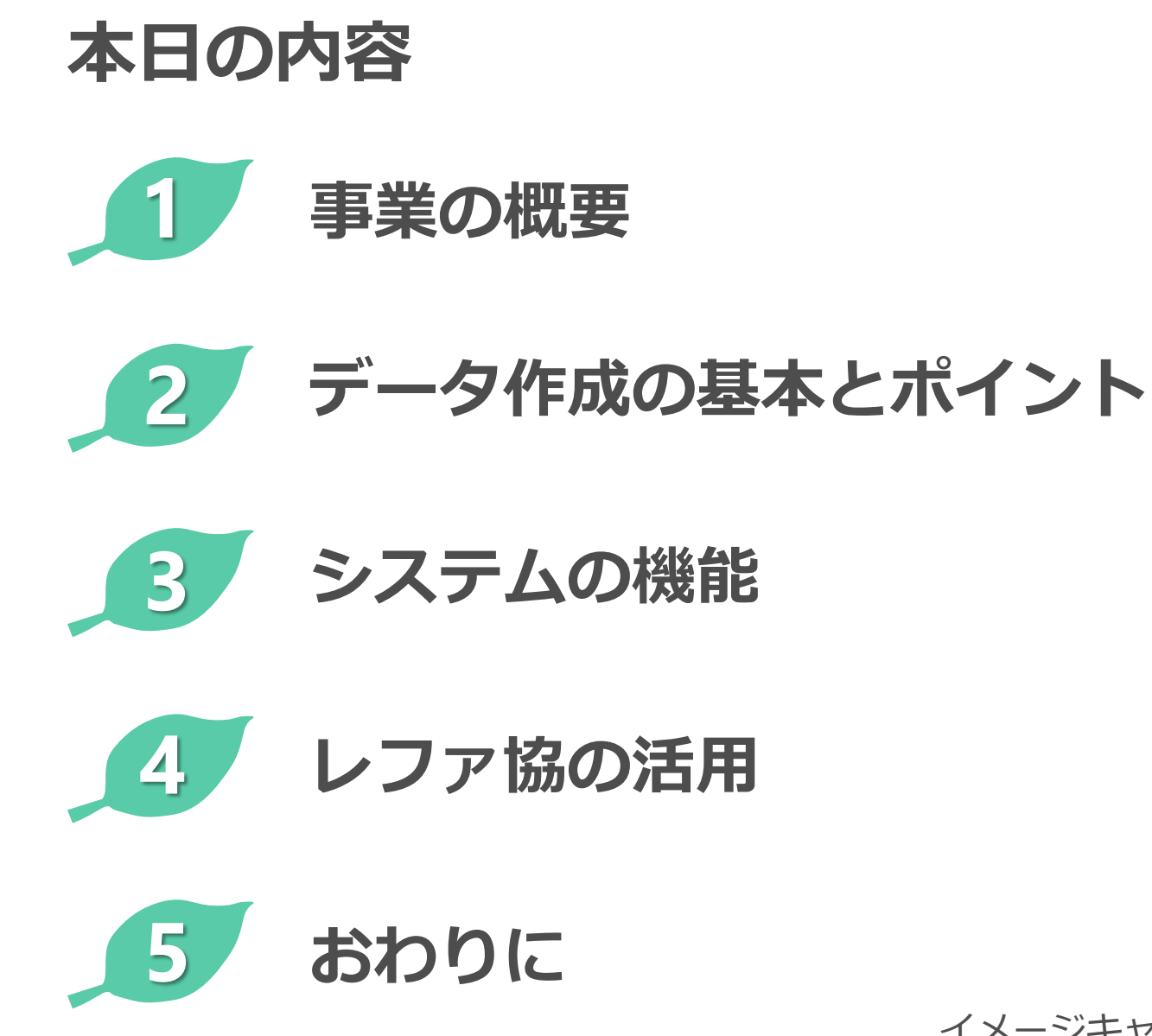

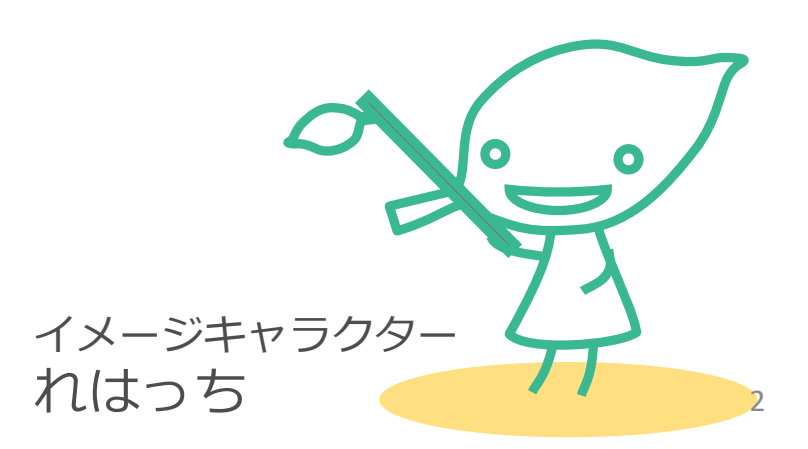

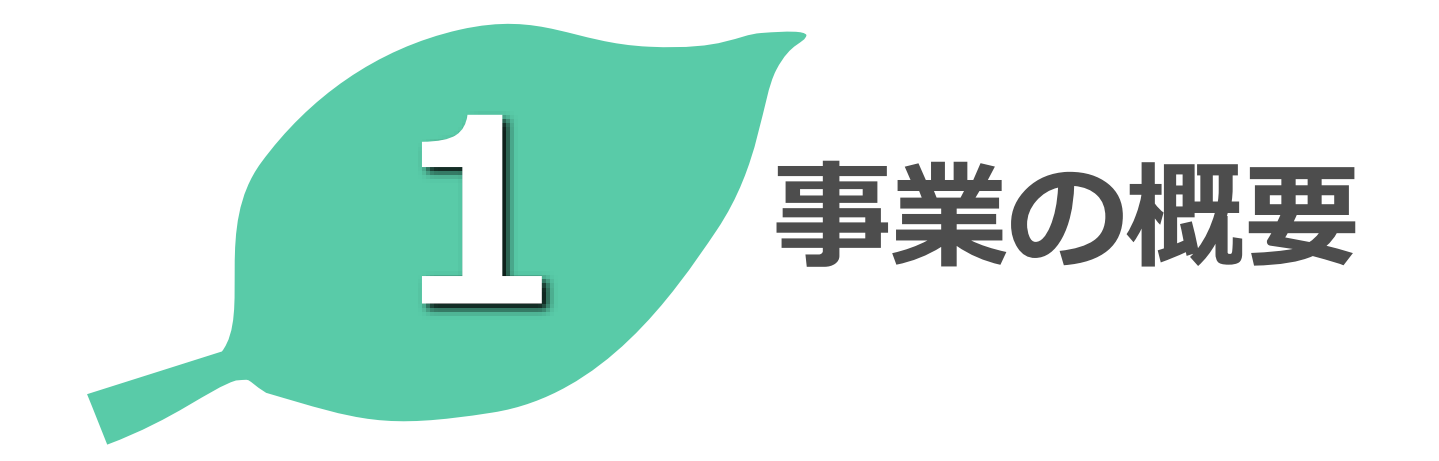

**レファレンス協同データベース事業とは? ・・**

公共図書館、大学図書館、専門図書館等における**レファレ ンス事例等のデータを蓄積**し、並びにデータを**インター ネットを通じて提供**することにより、**図書館等におけるレ ファレンスサービス**及び**一般利用者の調査研究活動**を支援 する事業 (事業実施要項より)

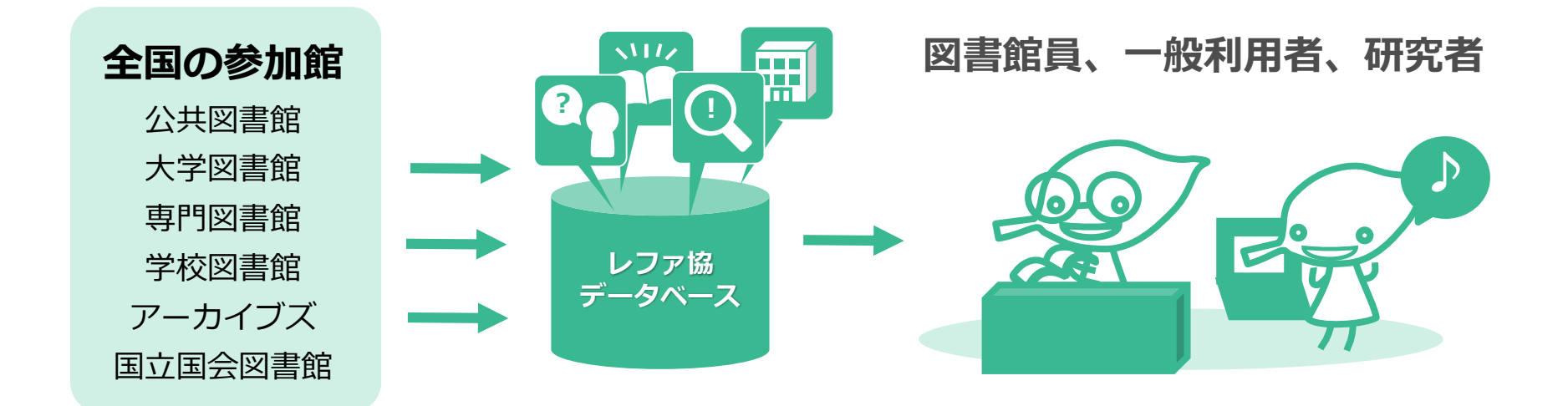

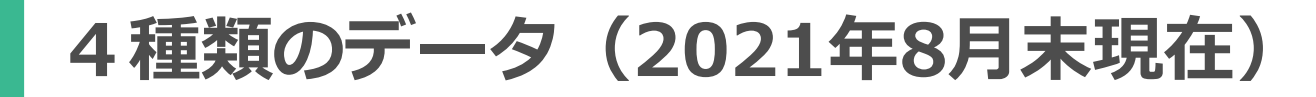

#### **レファレンス事例**

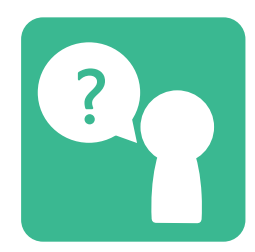

参加館で行われたレファ ? ? レンス・サービスの記録 | (! (約257,000件)

**調べ方マニュアル**

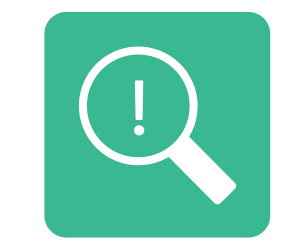

特定のテーマやトピック に関する情報源の探し方 (約12,000件)

#### **特別コレクション**

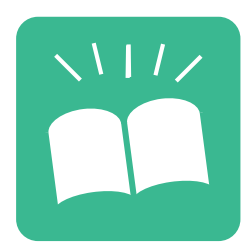

参加館が所蔵する特色あ るコレクションに関する 情報(約1,200件)

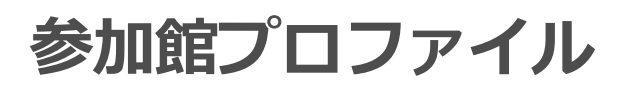

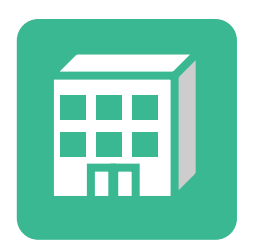

参加館の連絡先やサービ ス内容などについての情 報(867件)

## **館種別の事業参加館数(2021年8月末現在)**

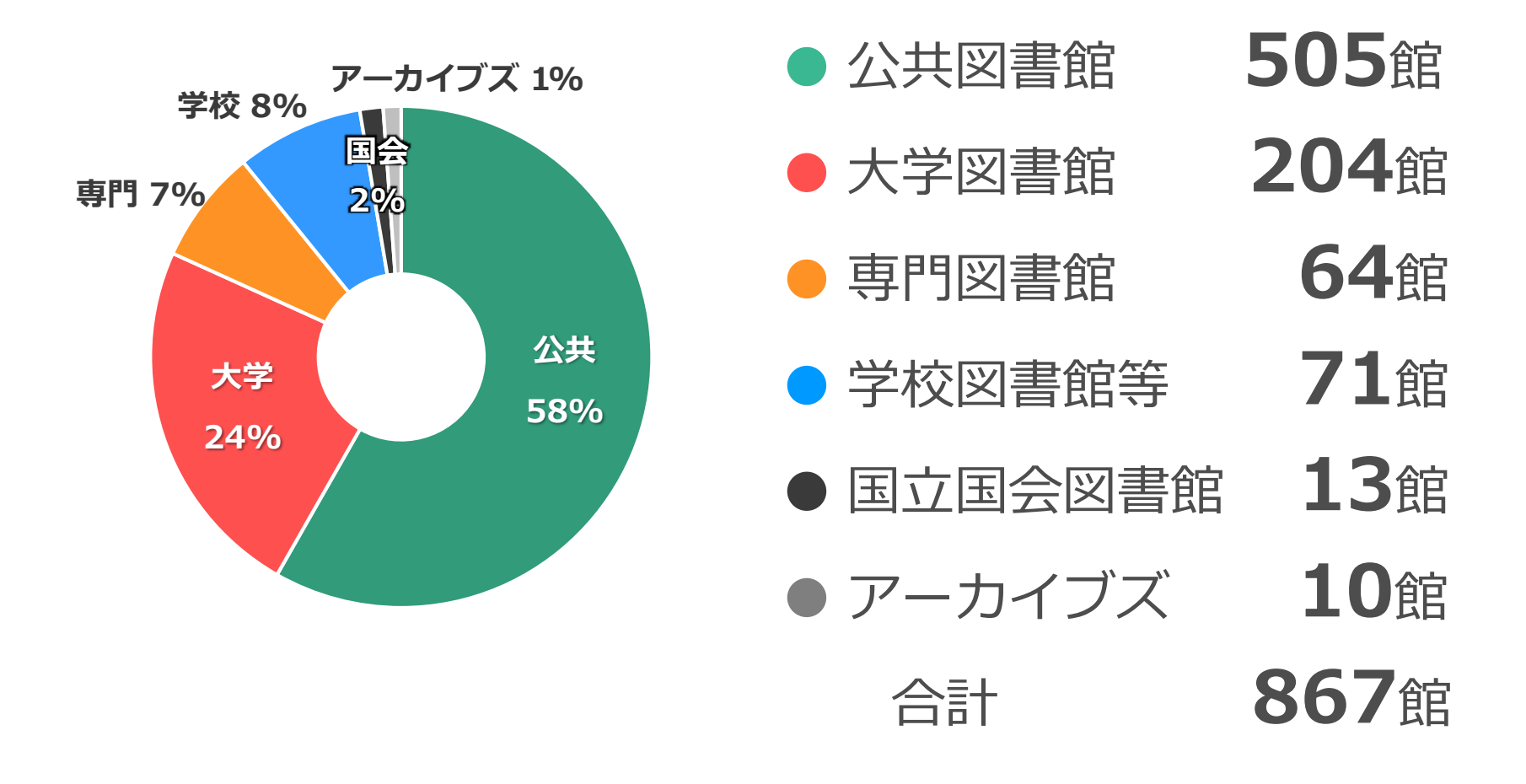

※都道府県立図書館 53館、政令都市立図書館 25館、市町村立図書館 427館 ※国立大学図書館 50館、公立大学図書館 20館、私立大学図書館 133館、高等専門学校 1館

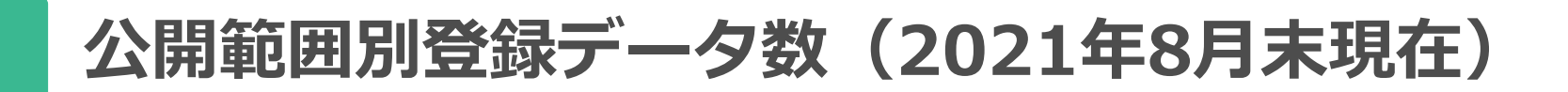

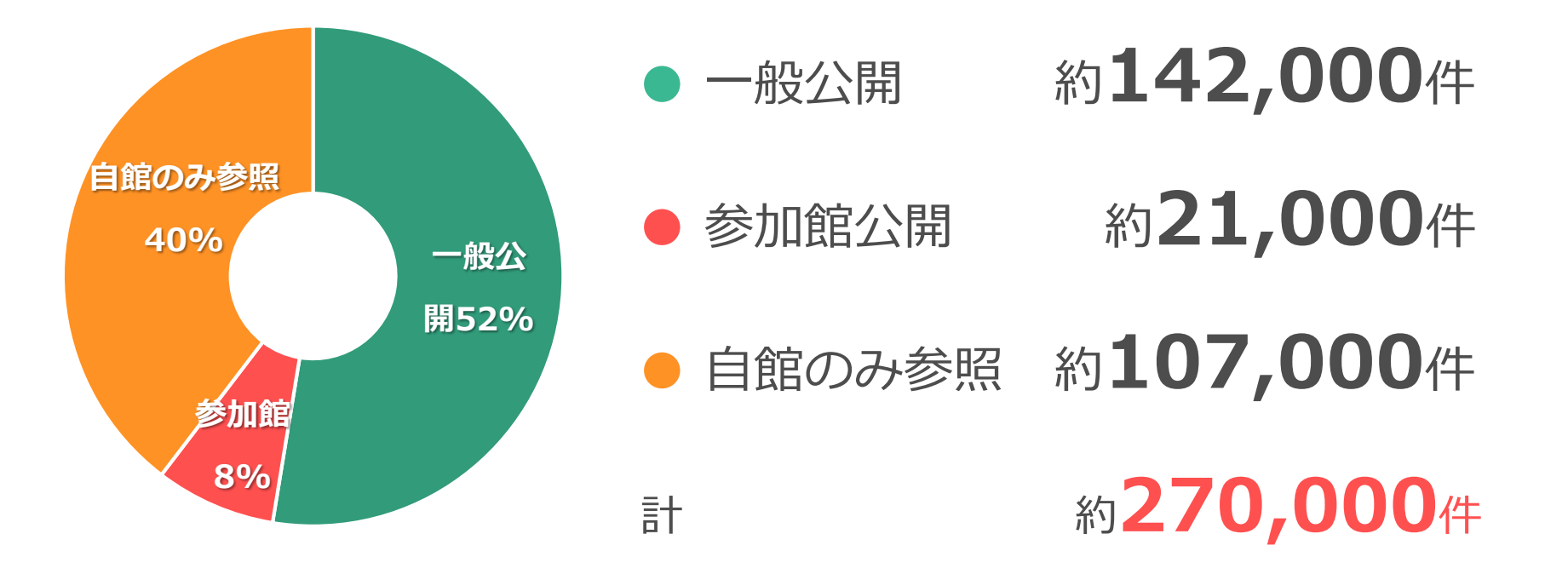

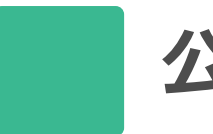

## **公開範囲を使い分ける**

#### **自館のみ参照 参加館公開 一般公開** • 自館内での記録、 • 他の参加館との • 他の図書館、一 共有 共有 般の方の参考に • 活動のアピール **自館の活動を効果的 過去の事例や (一般公開の条件を にアピール!** ,,,,,,,,,,,,,, **満たしていなくても) 他の職員が対応した 事例をすばやく発見 参加館との情報共有** ※**データそのもの+ →業務の効率化 統計機能 + 情報提供の呼びかけ + 人事異動時などの 広く情報を呼び込む 引継ぎにも**  $\overline{\phantom{a}}$

8

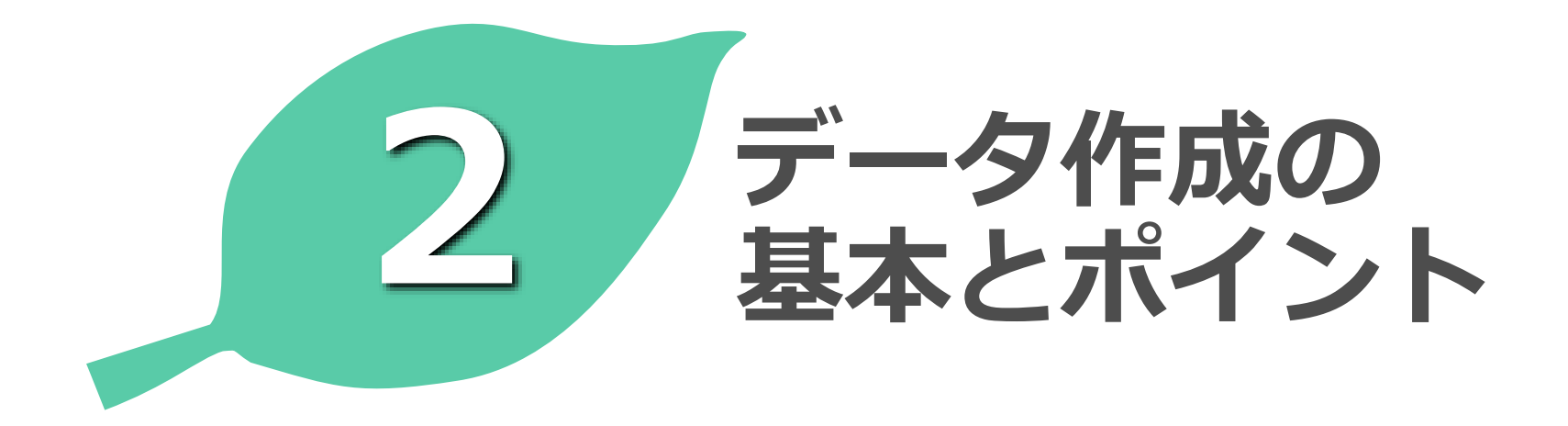

**データ作成のルール**

#### **レファ協事業参加規定**

- **・公序良俗に反するようなデータを送付してはならない** (第9項)
- **・著作権を侵害するデータを送付してはならない** (第10項)

### **データ公開条件**

- **・個人のプライバシーが尊重されていること**
- **・質問者の特定につながる恐れがないこと**
- **・差別表現等の点で問題がないこと** (レファ協ガイドライン <sup>第</sup>4章)

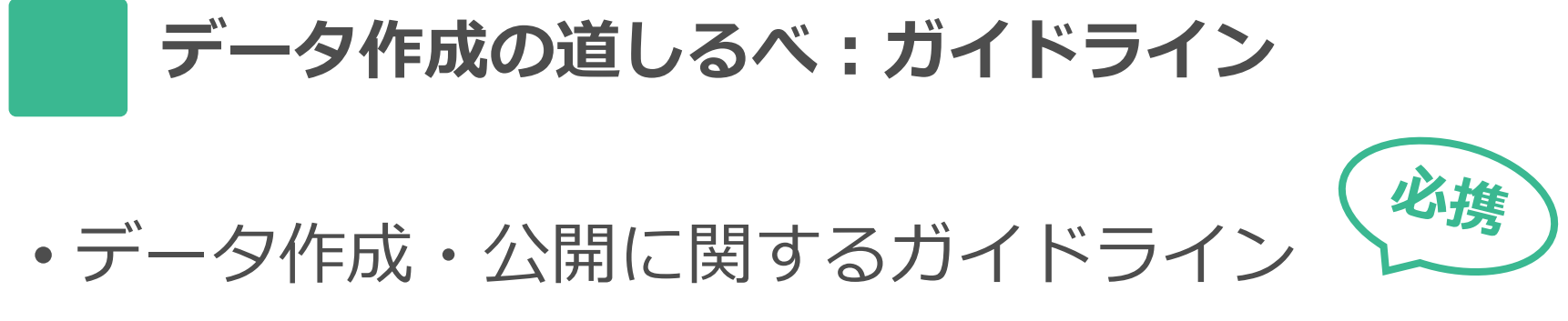

<https://crd.ndl.go.jp/jp/library/guideline/index.html>

"**データの作成と公開に関する最低限の緩やかな基準**です。こ の基準に沿って作成されたデータは、**一定の質を確保**している と考えることができます。ただし、**作成・公開された データに 関する責任は、作成・公開者である参加館にあります**。それゆ え、参加館では、データが 適切に作成・公開されるよう、**館内 で必要な手続について整備することが求められます**。 "

(データ作成・公開に関するガイドラインより)

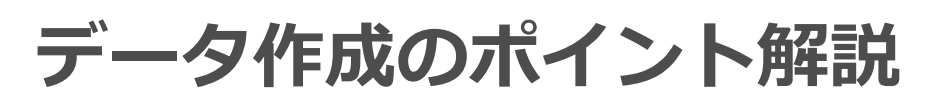

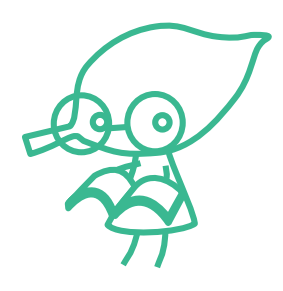

## **・レファ協参加館通信**

# **[https://crd.ndl.go.jp/reference/modules/d3foru](https://crd.ndl.go.jp/reference/modules/d3forum/index.php?forum_id=10) m/index.php?forum\_id=10(要ログイン)**

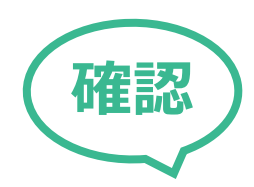

**参加館通信(号外\_レファ協の登録データにおける個人情報の扱いについて) https://crd.ndl.go.jp/reference/modules/d3forum/index.php?topic\_id=5274**

**参加館通信(428号\_著作物の引用にご注意ください) https://crd.ndl.go.jp/reference/modules/d3forum/index.php?topic\_id=5475**

## **・ガイドラインお悩み相談室**

**<https://crd.ndl.go.jp/jp/library/column.html#sodan>**

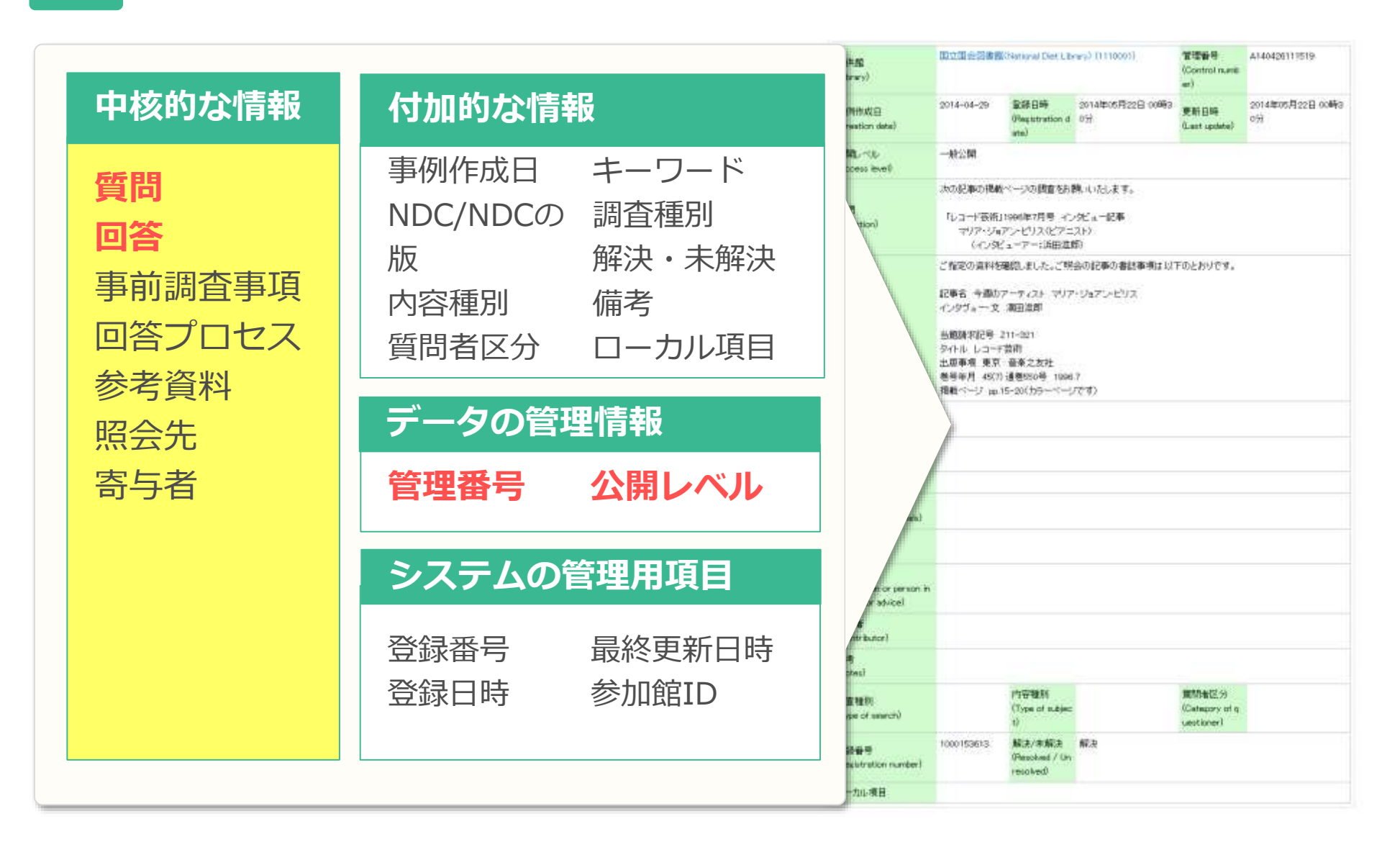

**質問**

- 検索結果などで最初に表示される「事例の顔」
- 質問の内容をわかりやすく記述
- 質問内容が複数のときは箇条書きも有効

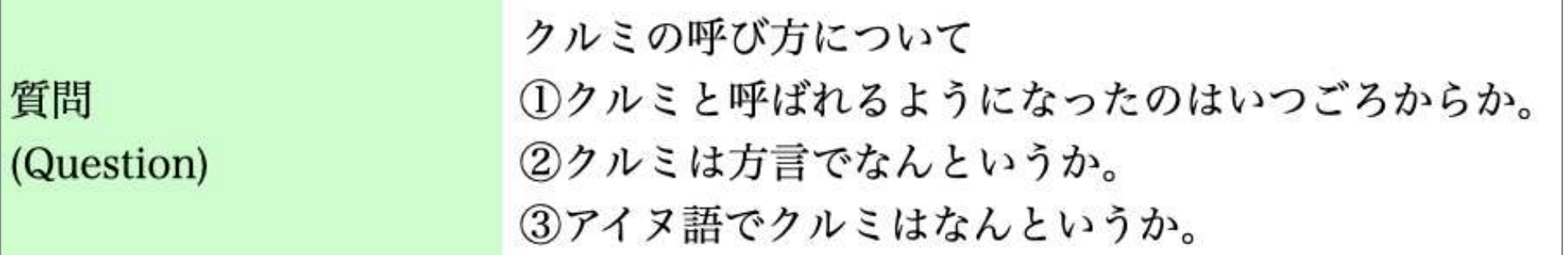

レファレンス事例:クルミの呼び方について ①クルミと呼ばれるようになったのはいつごろからか。 ②クルミは方言でなんというか。 ③アイヌ語でクルミはなんというか。(さいたま市立中央図書館) [https://crd.ndl.go.jp/reference/detail?page=ref\\_view&id=1000156162](https://crd.ndl.go.jp/reference/detail?page=ref_view&id=1000156162)

**回答**

- 利用者に求められたことに対しどのように対応したか
- 回答(質問や要求に応える)≠ 解答(答えを出す)
- **未解決**のときも「回答」として登録できる

90歳の賀を祝う「鳩寿」という言葉の出典を調べましたが、見当たりませんでした。 以下、調査過程を説明します。

総合的な百科事典データベースおよびそれに収載されていない網羅的な漢語の辞典1)を検索しましたが、 見当たりませんでした。

漢籍・仏典中の語句である可能性を考え、漢籍の全文データベース、東洋学、インド研究の研究文献デー タベース2)を検索しましたが見当たりませんでした。さらに漢文、日本古典籍及び古文書に関するデータ ベース3)も検索しましたが、見当たりませんでした。

レファレンス事例:90歳の賀を祝う「鳩寿」という言葉の出典が知りたい。(国立国会図書館) [https://crd.ndl.go.jp/reference/detail?page=ref\\_view&id=1000179922](https://crd.ndl.go.jp/reference/detail?page=ref_view&id=1000179922)

### **事前調査事項**

• 質問者が事前に調べた情報など、レファレンスインタ ビューの中で確認できたこと

質問者が以前読んだ小説『小栗上野介』(星亮一著 成美堂出版 1996.9)では酒の名前が「大盃」となって いたため、ご自分で「大盃」の醸造元である牧野酒造に問い合わせたところ、「大盃は小栗上野介の帰国後 に作り始めた酒なので、お探しのものではない」と言われたとのこと。

レファレンス事例:小栗上野介が渡米した際、倉渕村で造られた「ズイリュウ」という酒を持参したと、 小栗上野介の伝記『君はトミー・ポルカを聴いたか』のなかに記述がある。この記述が本当か知りたい。 (高崎市立中央図書館)

[https://crd.ndl.go.jp/reference/detail?page=ref\\_view&id=1000303050](https://crd.ndl.go.jp/reference/detail?page=ref_view&id=1000303050)

## **回答プロセス**

- 調査のプロセス。情報がなかった資料も記載を
- 改行、参考資料のナンバリングなど読みやすく
- **Q.** どの程度くわしく?
- **A. 「他の人がその調査を再現できる」**ことが目安。 ただし、適宜簡略化してもOK
- **Q.**「回答」との書き分けは?
- **A.** 書き分けにくければ「回答」にまとめてもOK

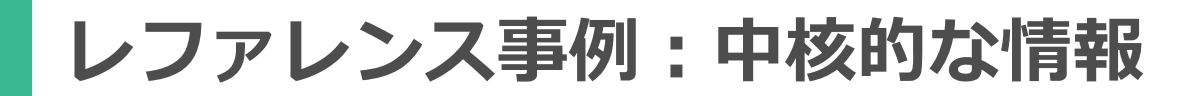

**参考資料**

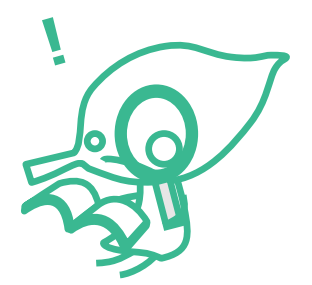

- 回答の情報源
- 資料を特定できる形で記載(正確なタイトル、版、出版年、 出版者…)
- **Q.** 参照したが、情報がなかった資料は?
- **A.** 回答プロセスや備考へ(「なかった」も大事な情報)
- **Q.** インターネット情報源を用いた場合の注意点は?
- **A.** ページの名称、URL、**最終確認日**などを必ず記入 ☆リンク切れ予防のために、 WARPも活用ください (WARP=国立国会図書館インターネット資料収集保存事業)

## **便利な機能1:参考資料の自動入力**

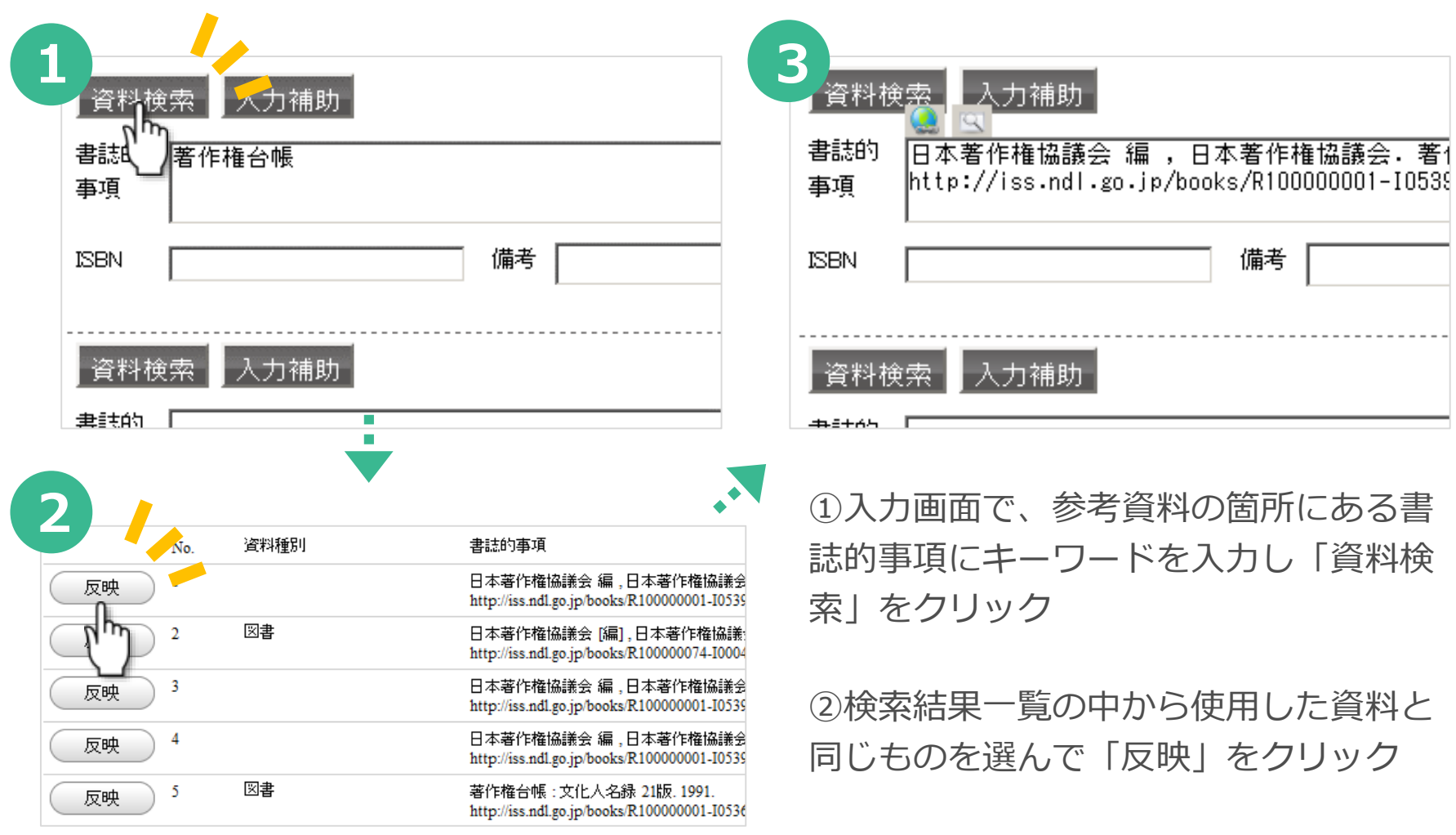

③選択した資料の情報が自動で入力され るのを確認する。

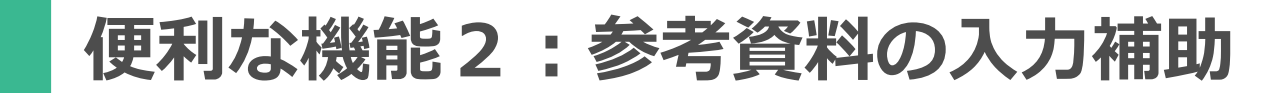

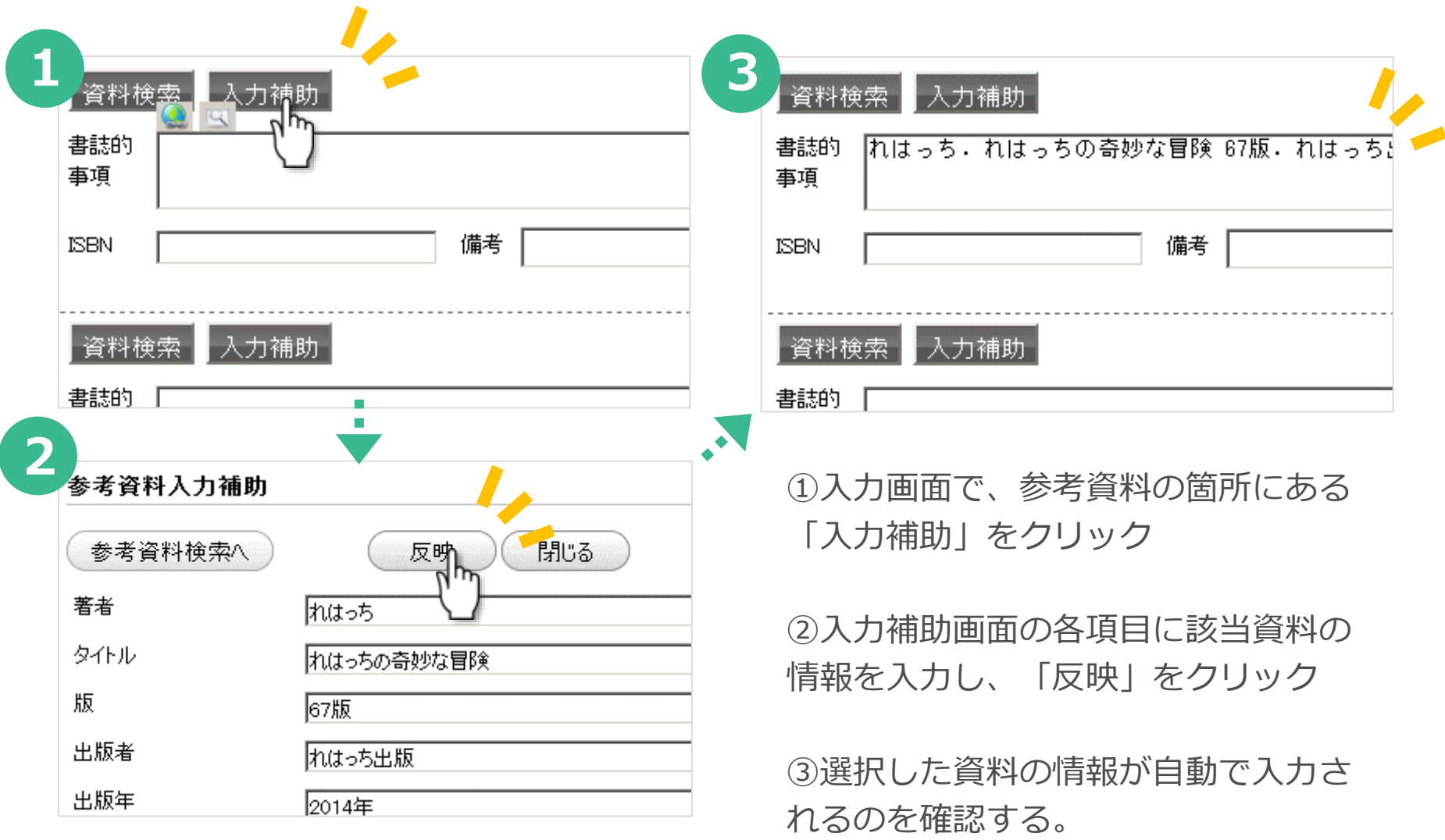

## **照会先** (≠「紹介先」) 回答を得るために問い合わせた人・機関。 情報が得られなかった場合は記載不要

#### **寄与者**

データ作成に際し情報提供をした外部の人・機関。 照会先との違いは「どちらから働きかけたか」

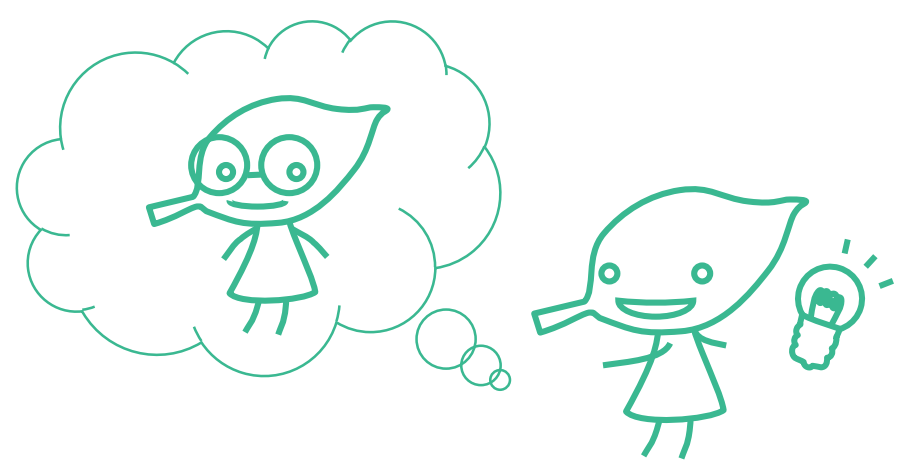

## **レファレンス事例:データの管理情報**

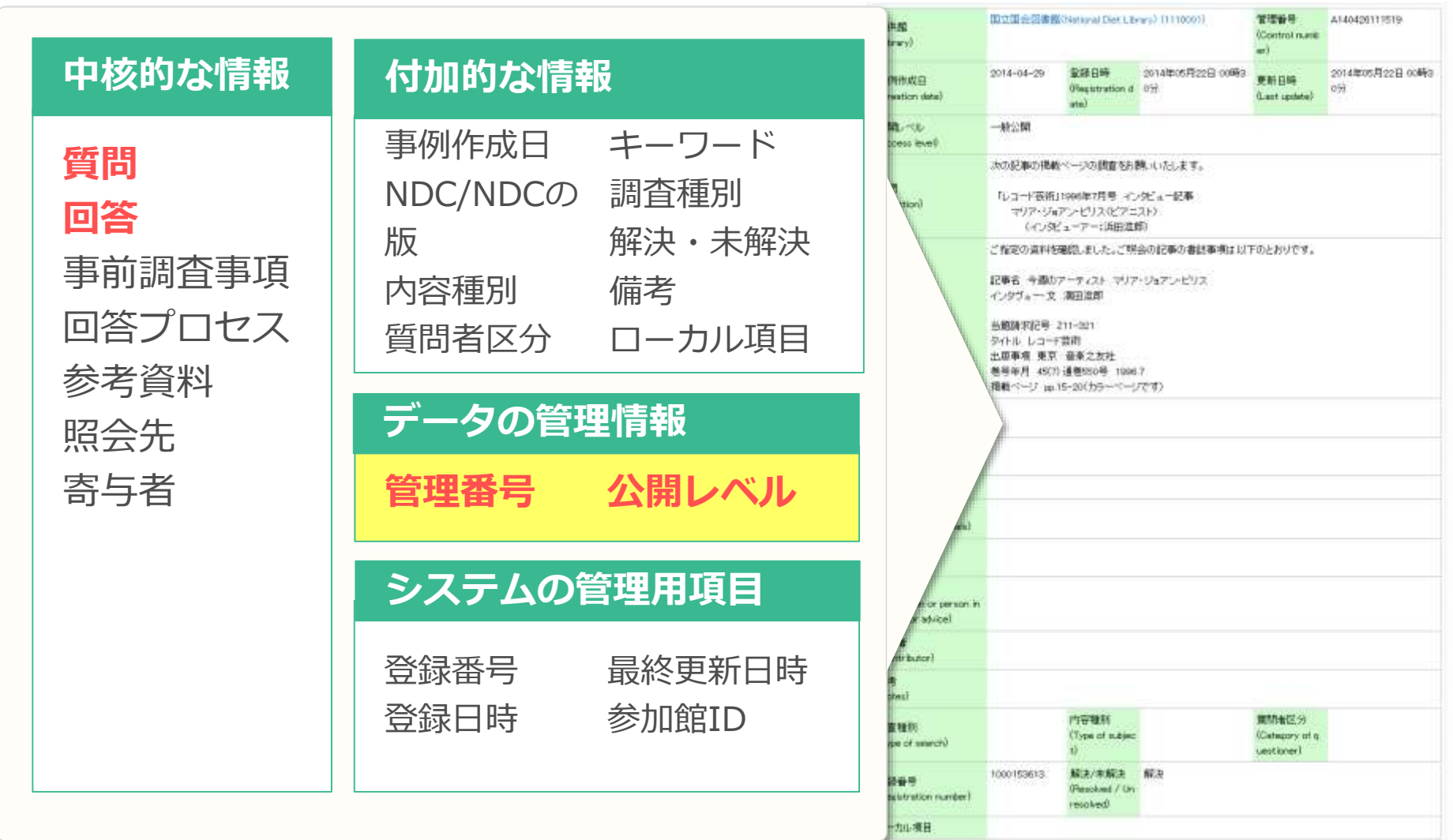

**レファレンス事例:データの管理情報**

**管理番号**

- ▶ 各館で設定するデータのID 館内で重複したものはつけられない
- ▶ 登録日+連番、内容分類、分館名など
- ▶ 15文字以内(全角・半角問わず)

### **公開レベル**

- ▶ 自館のみ参照(作成館IDでログインしたユーザのみ)
- ▶ 参加館公開(レファ協にログインしたユーザのみ)
- ▶ 一般公開(ウェブ上で公開・検索エンジンも収集可)

## **レファレンス事例:付加的な情報**

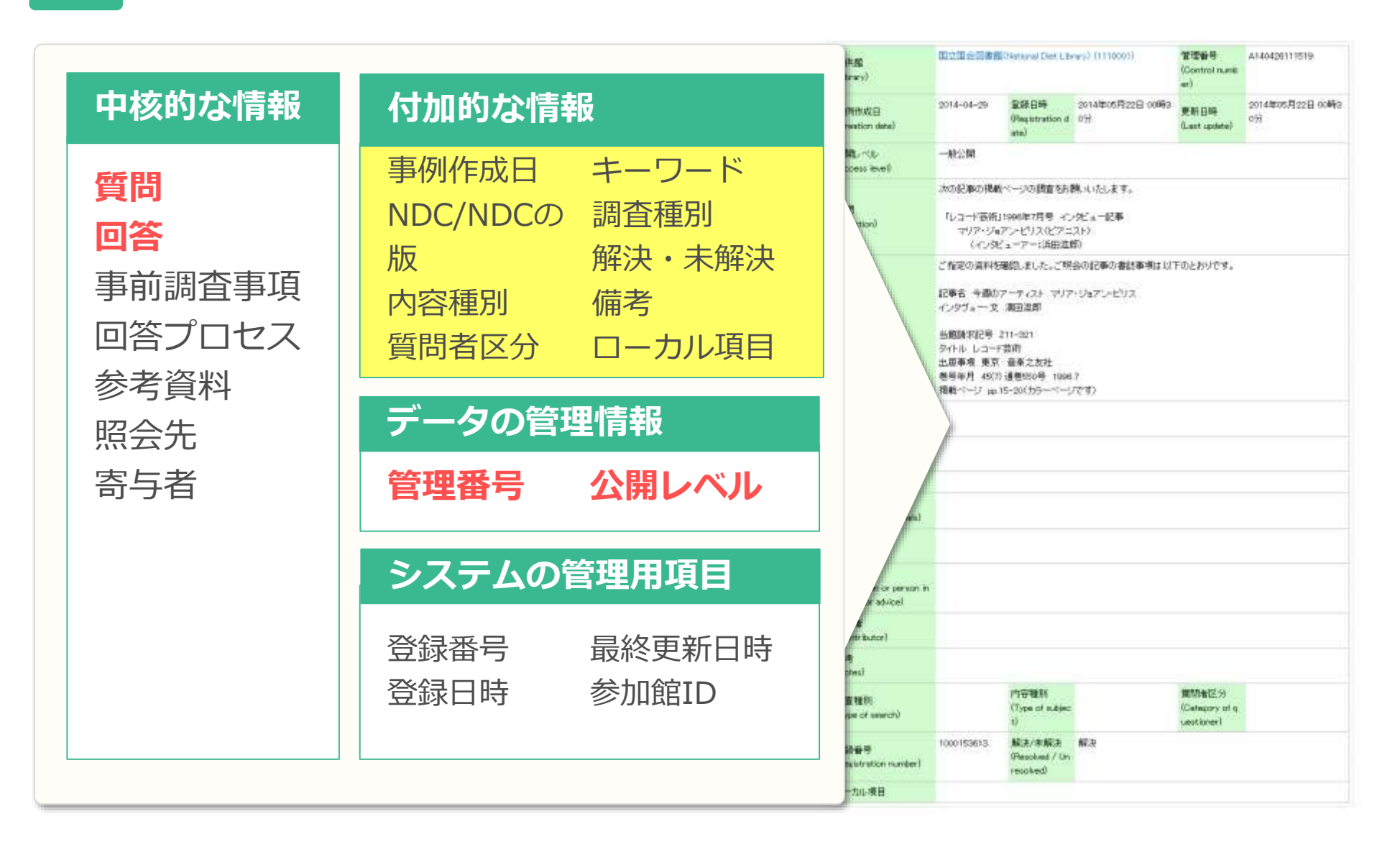

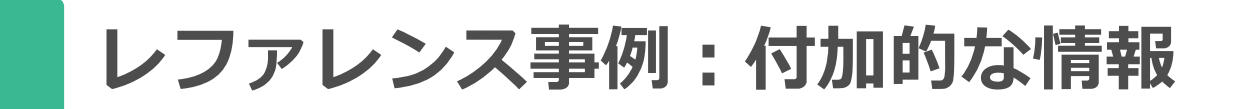

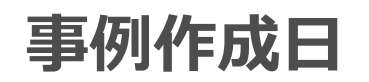

▶ レファレンスの処理日 ≠ データ登録日(自動で登録) 情報がいつ時点のものなのかを示す(遡及入力など)

### **NDC**

▶ 1~3桁入力可能

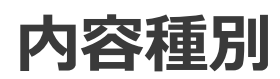

- ▶ 事例のジャンル(郷土/人物/言葉/地名または自由記入) **質問者区分**
- ▶ 質問者の属性(選択または自由記入)

## **レファレンス事例:付加的な情報**

**調査種別**

▶ 調査の種類。以下は例。

文献紹介:△△についての本を探している

事実調査:○○の辞世の句を知りたい

書誌的事項調査:△△の著者、年代、内容など知りたい。

利用案内:○○図書館で□□のカタログは利用できるか

そのほか、所蔵調査、所蔵機関調査や自由記入など

**→内容種別、質問者区別、調査種別は自由記入も可 →それぞれの館の事情に応じて細分化・カスタマイズを!**

# **レファレンス事例:付加的な情報**

**キーワード**

▶ 内容を表す単語や追加したい検索キーワード

▶ 件名標目を流用しても、新たに作成してもOK

- ▶ 簡易検索、詳細検索で「すべて」の項目を指定した場合に ヒット
- ▶ 地名を記入すると「テーマから探す」でブラウジング可能

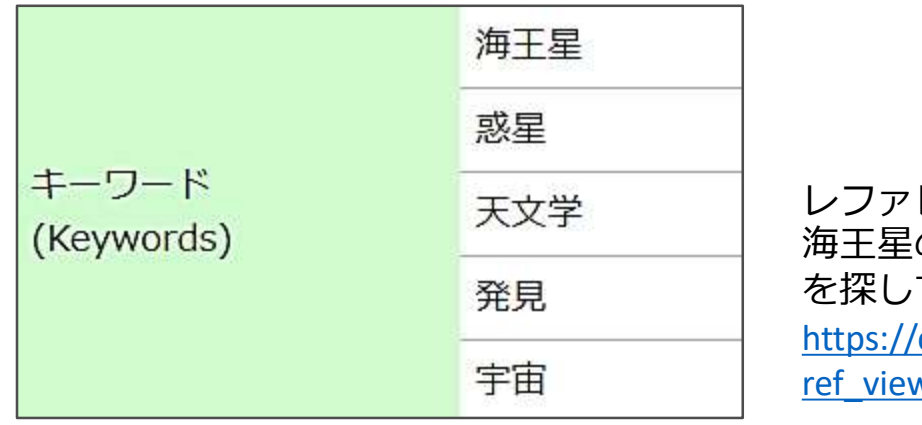

レファレンス事例: 海王星の発見の歴史について書かれた本 を探している。(所沢市立所沢図書館) [https://crd.ndl.go.jp/reference/detail?page=](https://crd.ndl.go.jp/reference/detail?page=ref_view&id=1000273278) ref\_view&id=1000273278

## **便利な機能3:Web NDL Authorities**

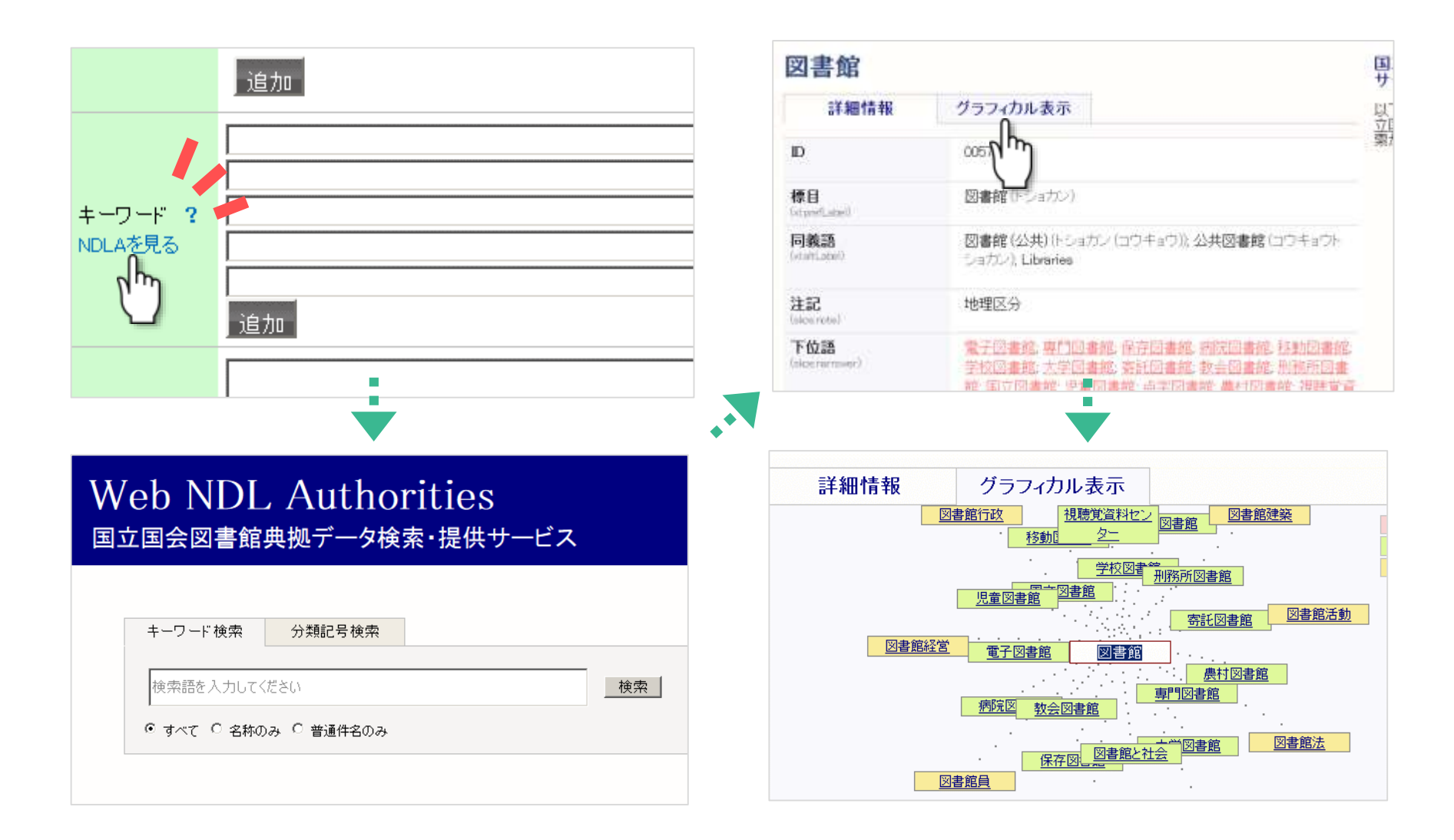

## **レファレンス事例:付加的な情報**

**解決/未解決**

- ▶ レファレンス質問が解決したか
- ▶ 「未解決」として登録すると情報提供が得られる場合も **備考**
- ▶ 補足事項、追加調査でわかった事項など。
- ▶ **公開データでは公開される。**

**ローカル項目**

- 備考と同じく、何でも屋さんな項目。
- ▶ **公開データでも公開されない。 →館内だけで共有したいことを記載可能(担当者名など)**

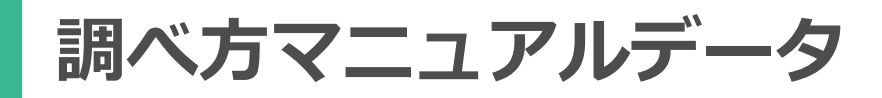

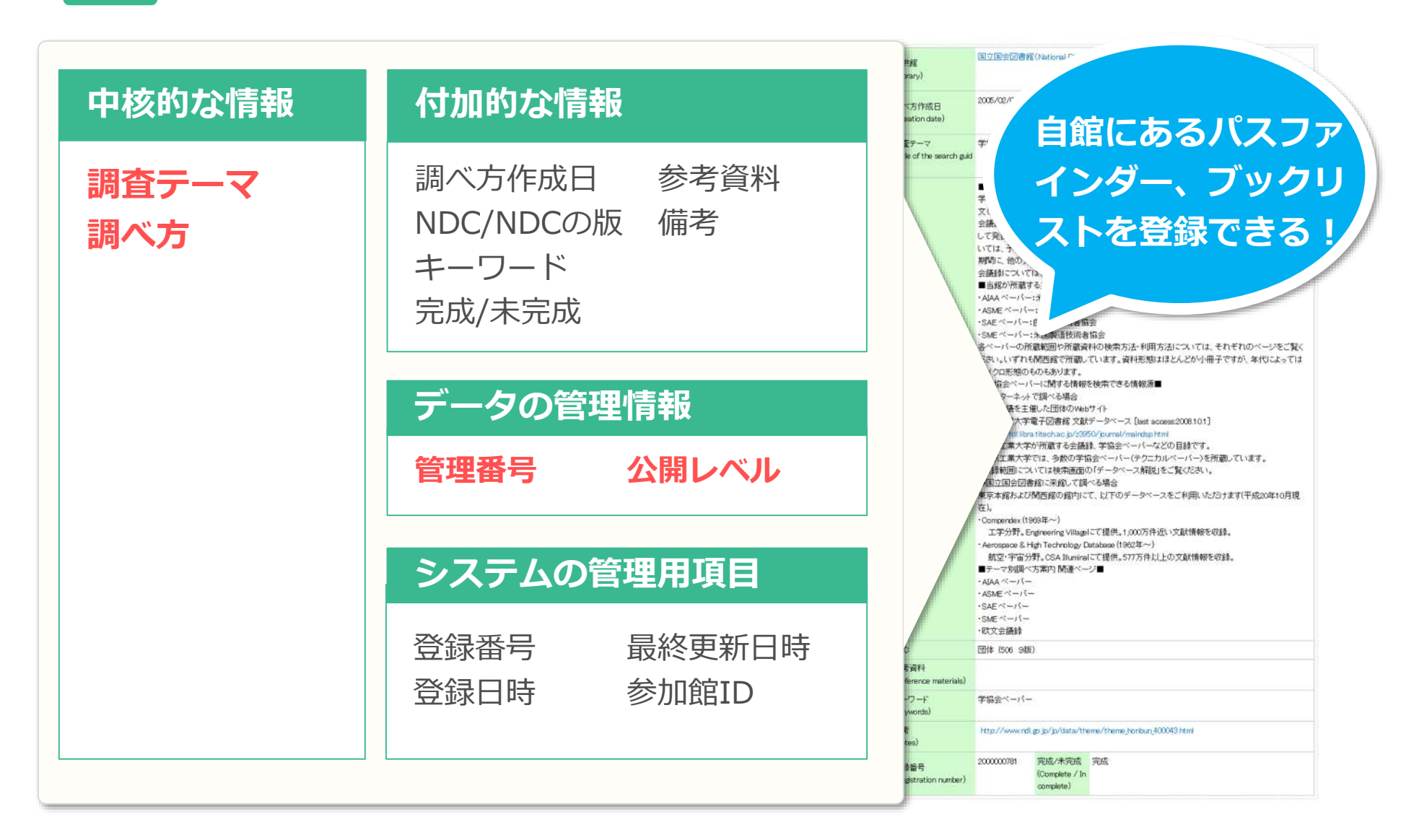

## **便利な機能4:関連ファイルの登録**

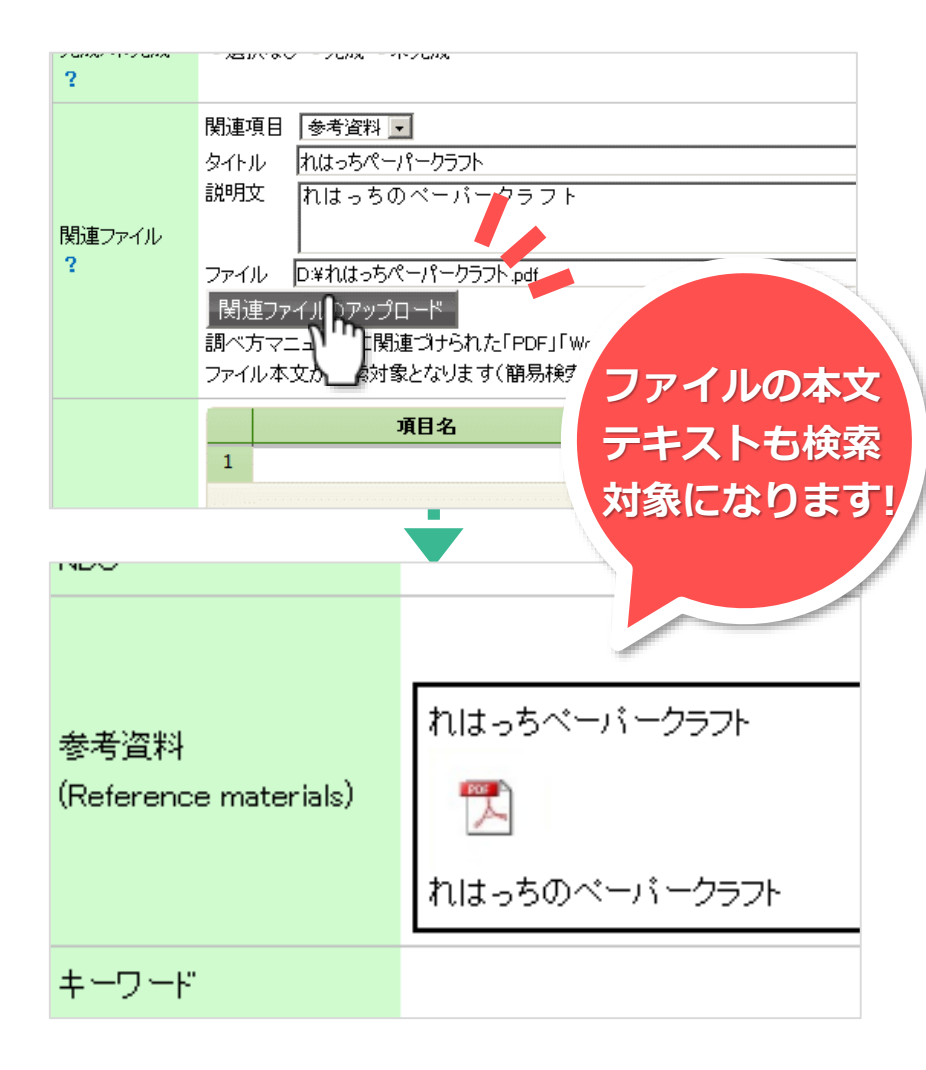

各館作成のパスファインダーのPDFファイル等を そのままアップロードできます!

①新規登録画面「関連ファイル」にある「関連項 目」等に情報を記入する。

②「参照」をクリックして、アップロードしたい ファイルを選択する。

③「関連ファイルのアップロード」をクリックす る。

④調べ方マニュアルのデータを登録すると「関連 項目」で指定された箇所にファイルへのリンクが 表示される。

※レファレンス事例や特別コレクションもファイ ルの登録が可能ですが、ファイルの本文テキスト を検索できるのは調べ方マニュアルだけです。

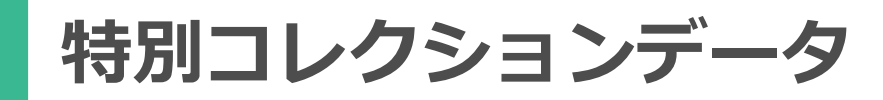

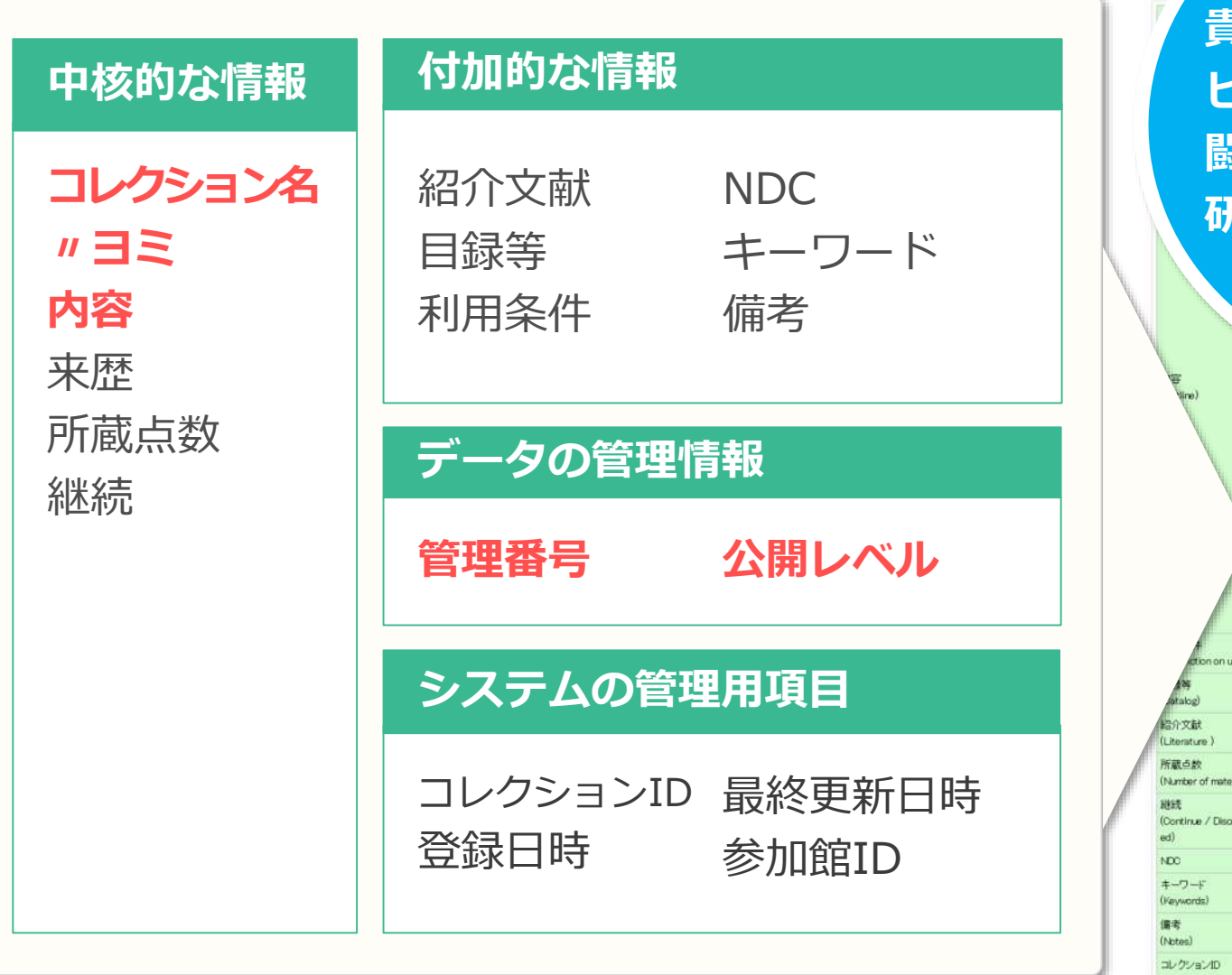

**貴重書でなくても! ビジネス支援コーナー、 闘病記文庫、夏休み自由 研究支援コーナー etc.** 源政府局務員省林島 農務時報第1号の表示及び目次 旧農事試験場が収集した資料をPDFでデジタル化し、CD-ROMで収蔵していたものをいずれも農林 水産研究成果ライブラリ( http://www.affrc.jp jp/Agropedia/) で公開。 農林水産研究成果ライブラリ(http://mst.agearchagropedia.affrc.go.jp/contents/noumu/noumu\_ meruhtml上でのみ公開。 第1号から第146号 (終刊)まで収録 無 3000000711 (Registration number)

**参加館プロファイルデータ**

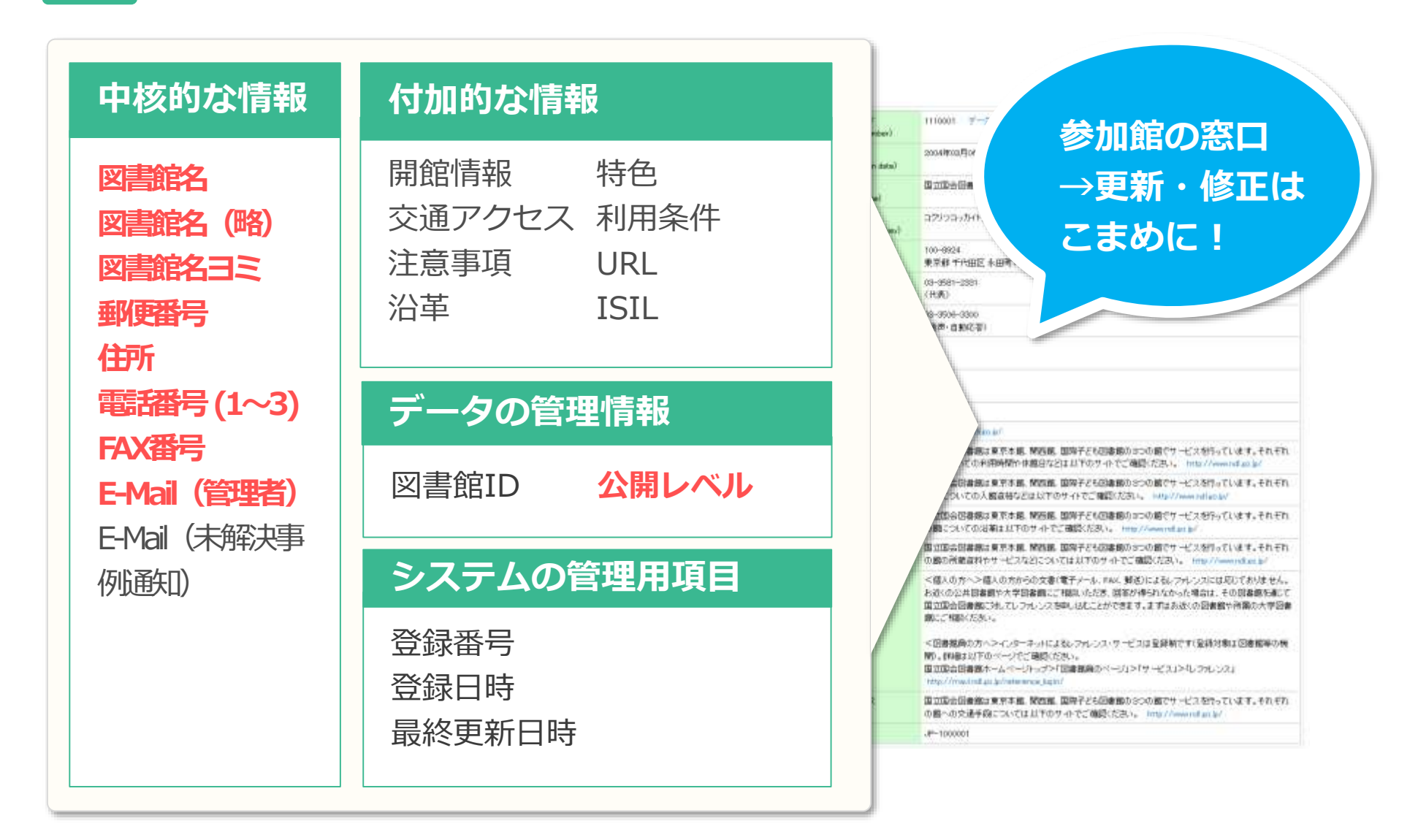

**使いやすいデータとは?**

- **いろいろなルートからたどり着ける**
- **検索でヒットしやすく**するために…
- ▶ キーワード、NDC、地名などを適切に入力

**利用者を適切に想定している**

みてます。

- **公開範囲とデータの書き方は合っている?**
- ▶ 一般公開データなら…

自館でしか通じない表現に注意

専門用語には解説を 難読の人名・地名等にはふりがなを

より多くの人が参照しやすい情報源を記載 ※国立国会図書館デジタルコレクションもご活用を!

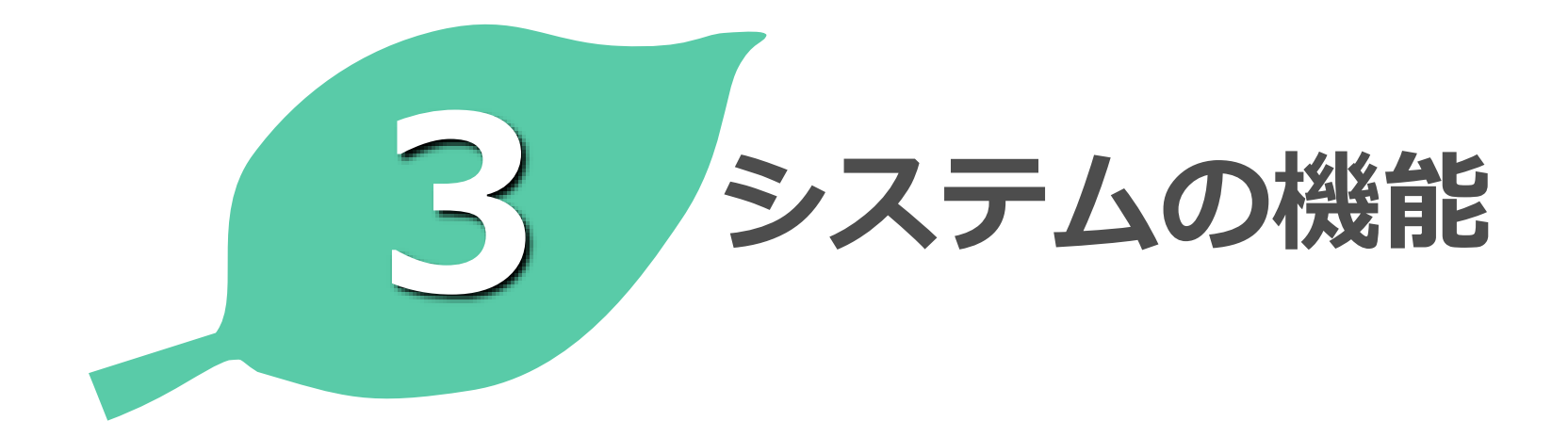

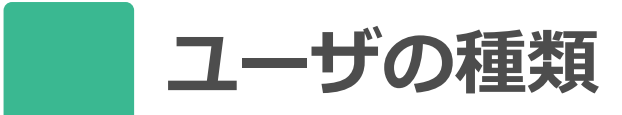

- 一般利用者(ログイン不要)
	- 一般公開のデータを検索して参照できる
- •参加館の職員(3種類のIDのどれかでログイン)
	- 検索用ID:+一般/参加館公開のデータを検索・参照 +参加館のコミュニケーション機能
	- 登録用ID:+データの登録(「自館のみ参照」のみ)
	- 管理用ID:+データの管理 ☆データの公開範囲変更や削除が可能

**ユーザごとの権限一覧**

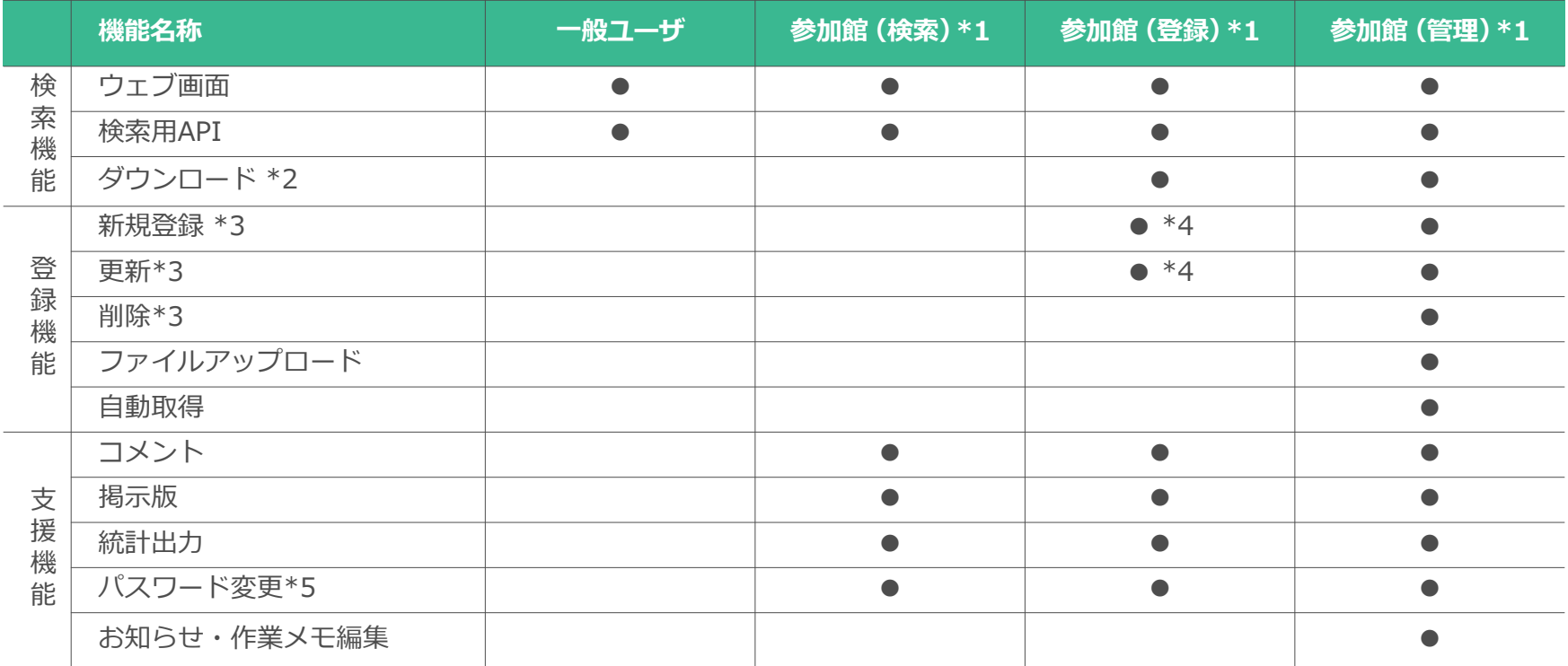

**\*1** 1つのユーザで、同時に複数の方がログインが可能 **\*2** ダウンロードは自館のデータのみ可能

**\*3** 参加館プロファイルは、参加館ユーザ(管理用)から「公開レベル」「館種」以外の項目のみ更新可能 **\*4** 公開レベルが「自館のみ参照」のデータのみ新規登録・更新が可能

**\*5** 参加館ユーザ(検索用)・参加館ユーザ(登録用)ではパスワードのみ変更可能。参加館ユーザ(管理 用)は自館ユーザのIDやパスワードなどが変更可能

**ログイン後のトップページ(管理用IDの場合)**

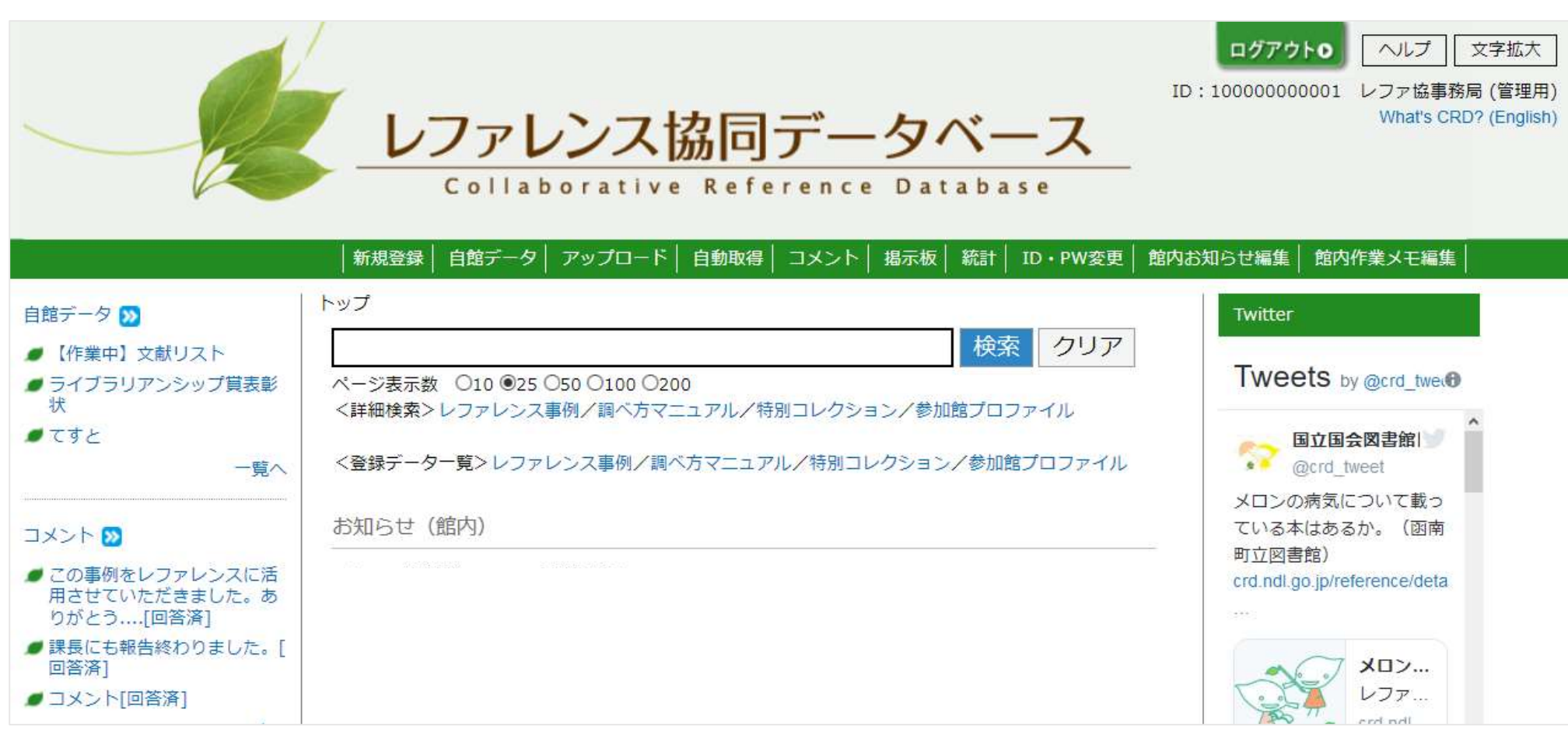

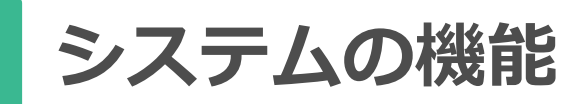

- **① 検索に関する機能**
- **② 登録に関する機能**
	- 3つの登録方法
- **③ 参加館支援機能(その他の機能)**
	- コミュニケーション:コメント、掲示板、メール配信
	- 統計機能:自館や参加館の登録件数、被参照数の算出
	- 管理機能:ID/PW管理、館内お知らせなどの編集

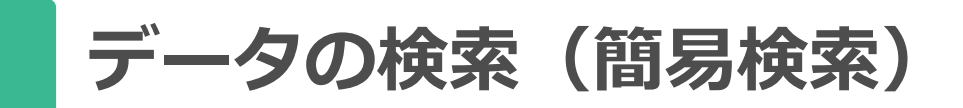

## 検索窓にキーワードを入力:4つのデータを一度に検索

https://crd.ndl.go.jp/jp/help/crds/search.html#chap2-1-2

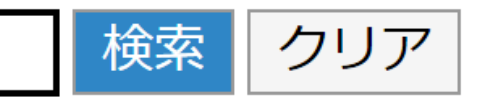

ページ表示数 ○10 ◎25 ○50 ○100 ○200

<詳細検索>レファレンス事例/調べ方マニュアル/特別コレクション/参加館プロファイル

<登録データー覧>レファレンス事例/調べ方マニュアル/特別コレクション/参加館プロファイル

#### 検索窓の下には、**詳細検索**と**登録データ一覧**があります

**データの検索(詳細検索)**

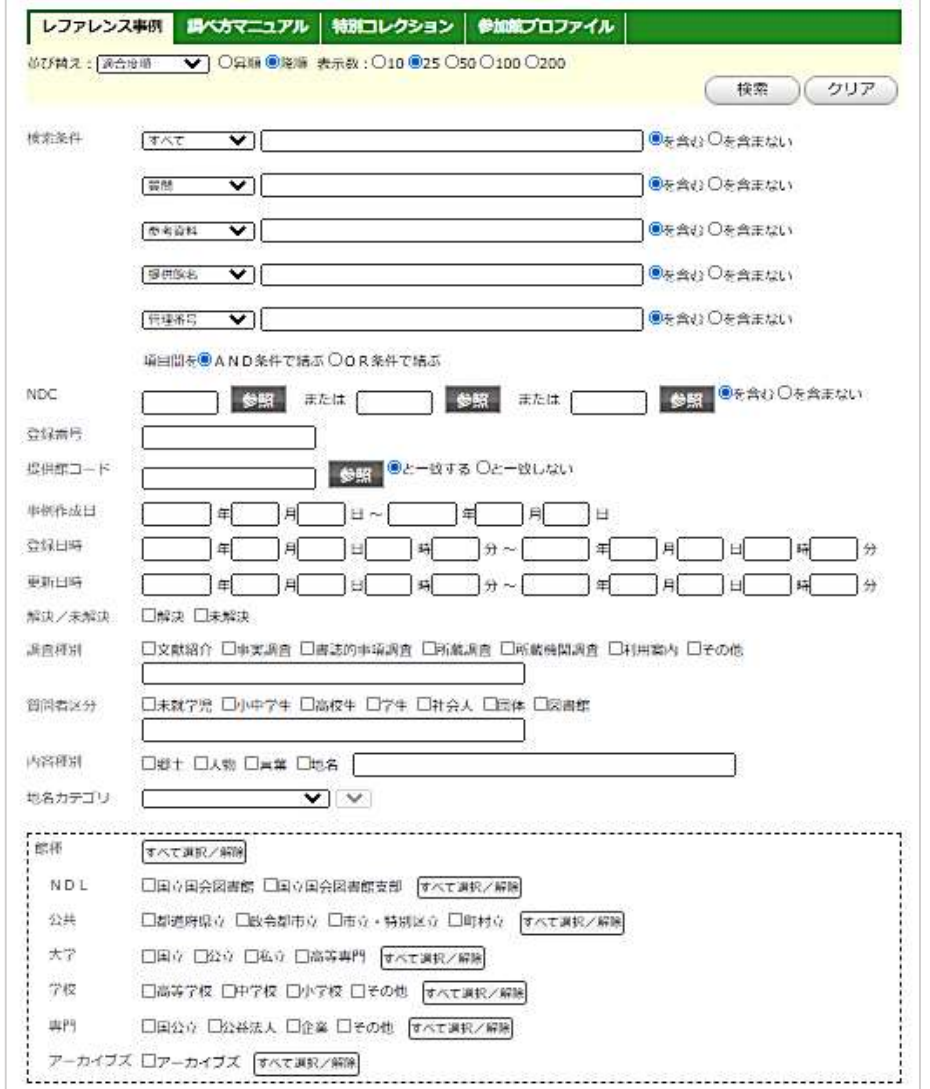

検索項目を指定・組み合わせて 検索 **目的や状況に応じて**検索結果を 絞ることができる (例) 参考資料 「あの資料を使った事例はある?」 主題×館種 「あのネタ、この館種ではどう答えて

る?」

主題×質問者

「小学生からの質問にどう答えてる?」

**データの検索(テーマから探す)**

• NDCや地名からブラウジング 特定の分野・地域の事例を調べる場合に便利!

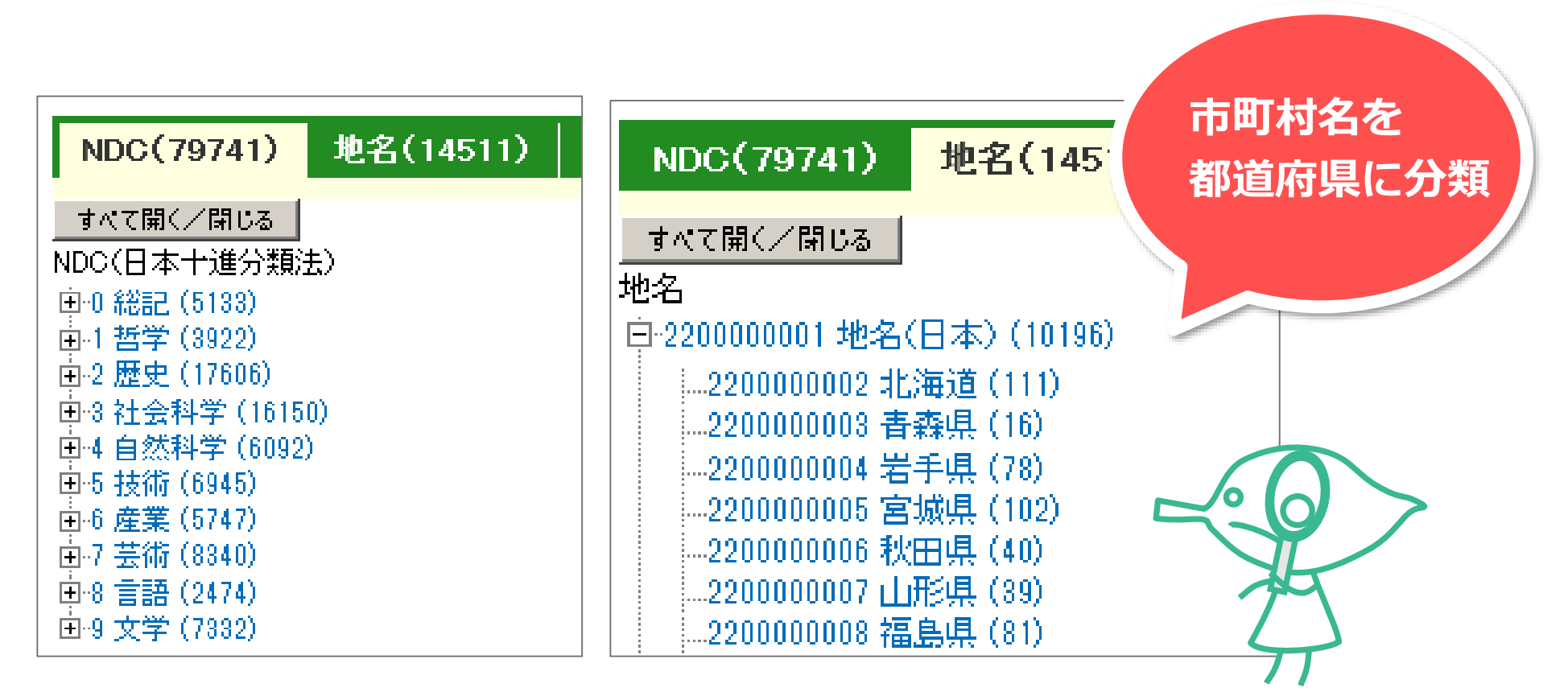

**データ登録:3つの方法**

#### a.ウェブフォームから手動入力 b.ファイルをアップロード **レファ協 システム** c.システムが自動で取得 c b a Ε **テキスト ウェブ上の ファイル サーバー Computer Distances in Editions** ∖≣) ins free after b **1件ずつ登録 自館の図書館 システム** X |L A **一括で登録**

**ウェブフォームからの登録**

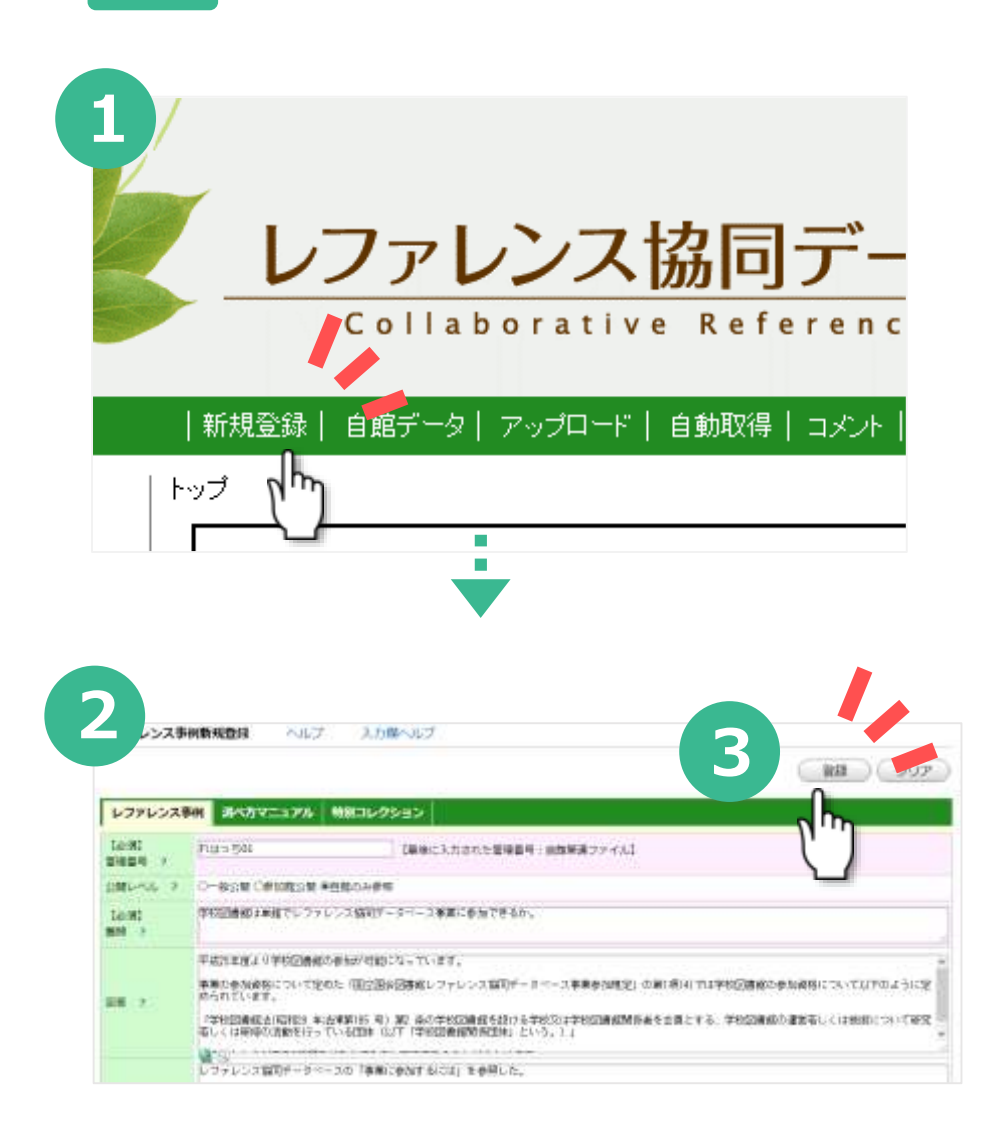

①「新規登録」をクリック

必要な項目の入力・選択を行う

入力を終えたら、「登録」をクリック

 登録済みデータが表示される。修正が 必要な場合は、「更新画面へ」をクリック

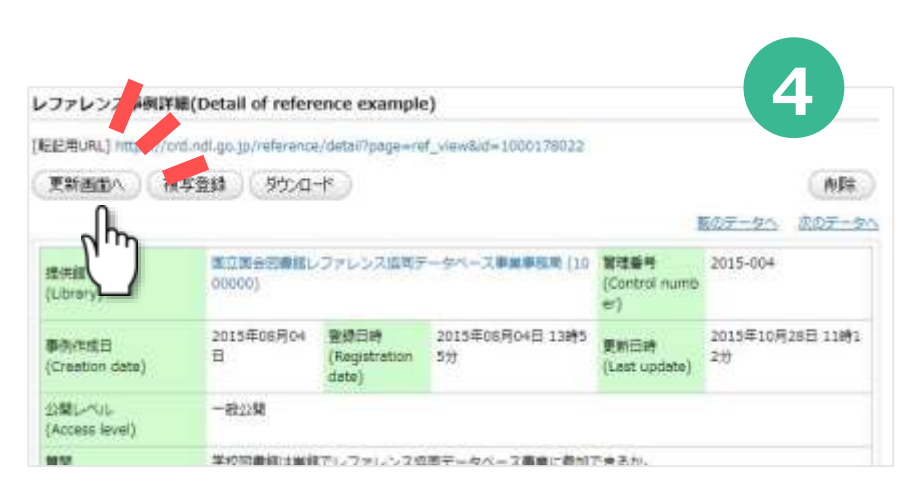

### **便利な機能5:複写登録**

自館で登録した過去のデータを複写して、新規データを作成する機能です。

- 複写したい登録済みデータの詳細画面を表示する。
- 画面上部の「複写登録」をクリックする。
- 新しい管理番号を入力し、変更の必要がある項目を修正する。
- 最後に「登録」をクリックする。
- ※ 「管理番号」、「公開レベル」、「関連ファイル」の3項目は初期化されます。

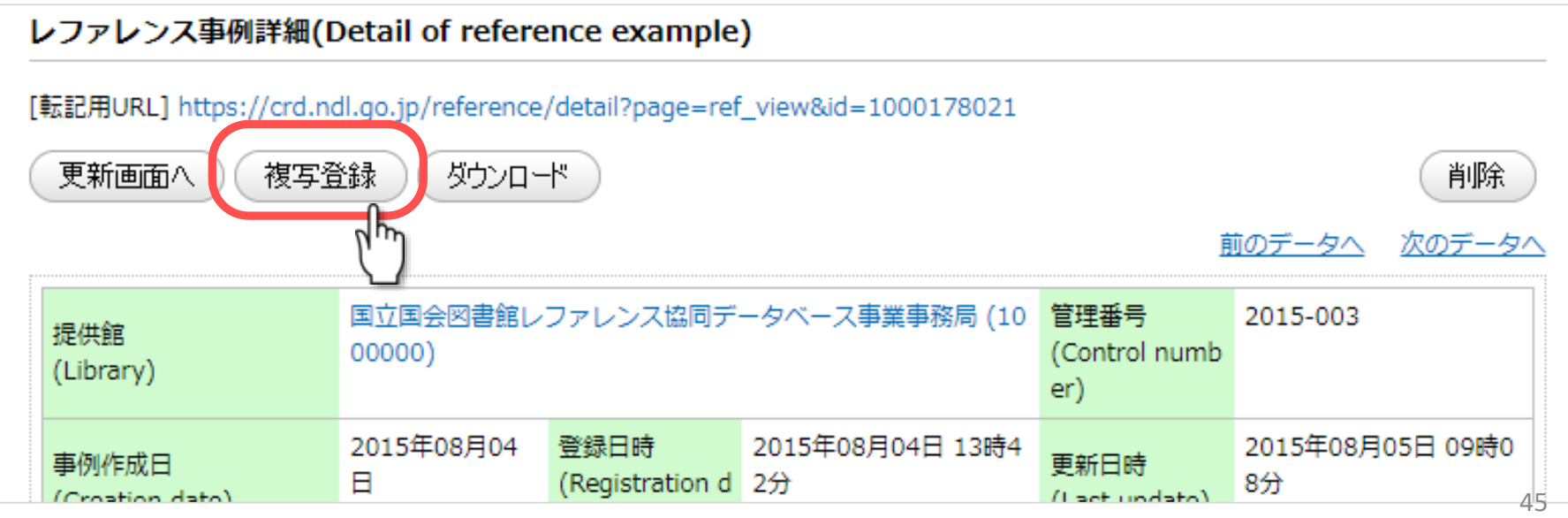

**ファイルアップロード手順**

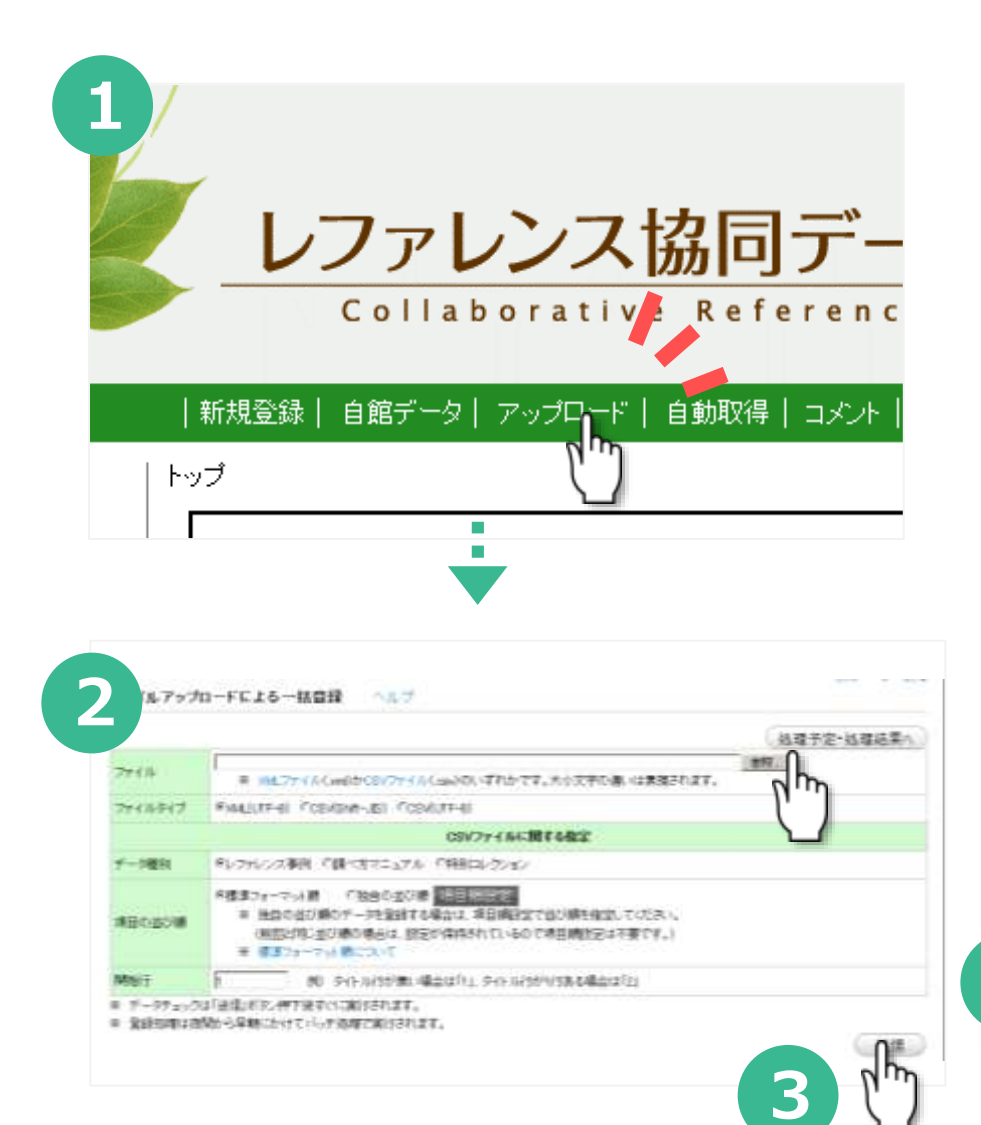

①「アップロード」をクリック

②「参照」でアップロードするテキスト ファイル(XMLかCSV)を選択する

③他の項目も確認し「送信」をクリック

④エラーがなければ翌朝に反映される。結 果はメール通知が来るほか、処理予定・処 理結果一覧画面で確認できる。

#### **更新の場合は上書きに注意! (管理番号で同定します)**

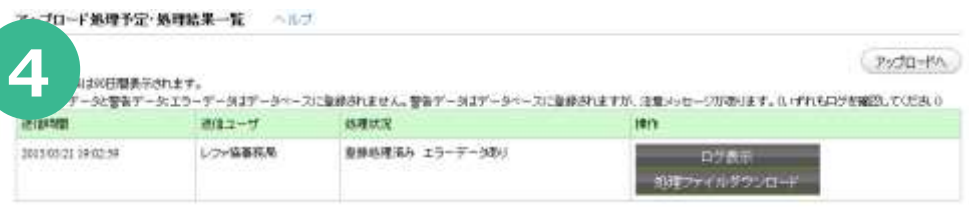

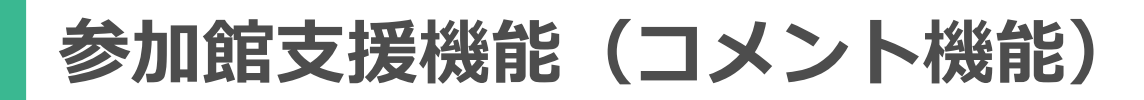

- コメント機能
	- コメントの交換で登録データをブラッシュアップ!
	- 記入:データ詳細画面 確認:トップ画面「コメント」

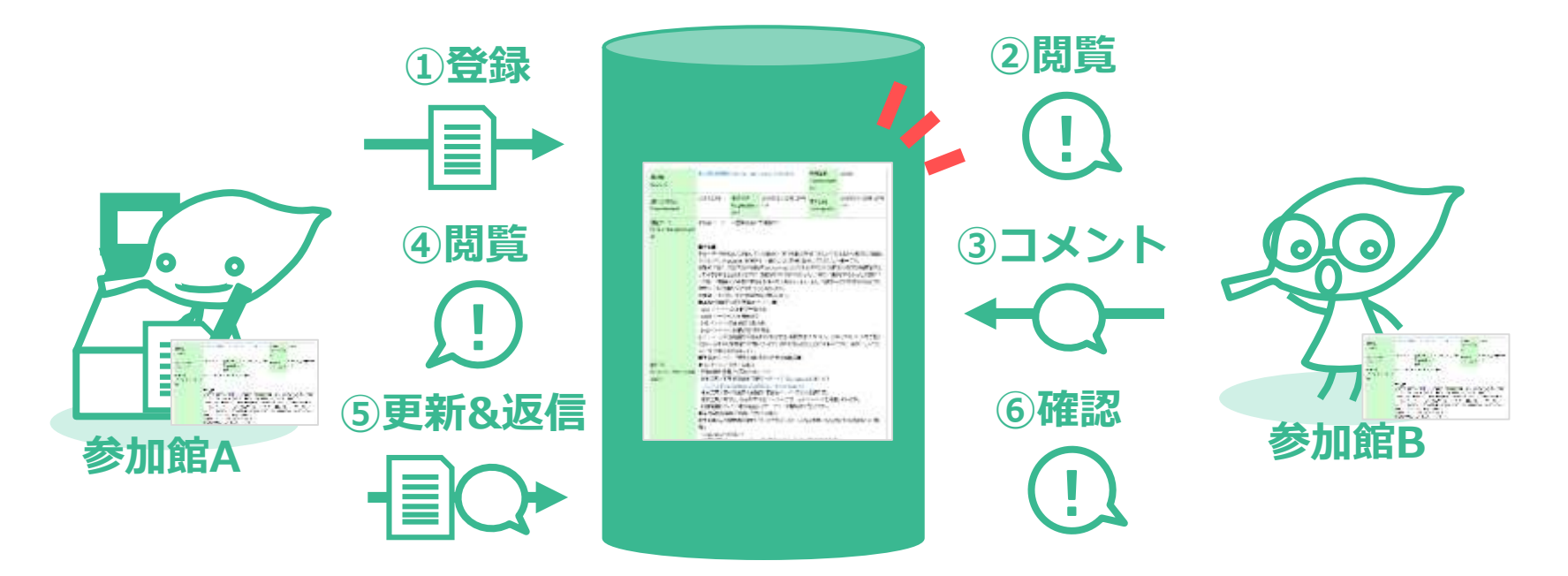

## **参加館支援機能(メール通知機能)**

- メール通知機能
	- **未解決事例の登録時**と**コメント到着時**
	- 未解決事例の配信はメールアドレスを登録した館のみ

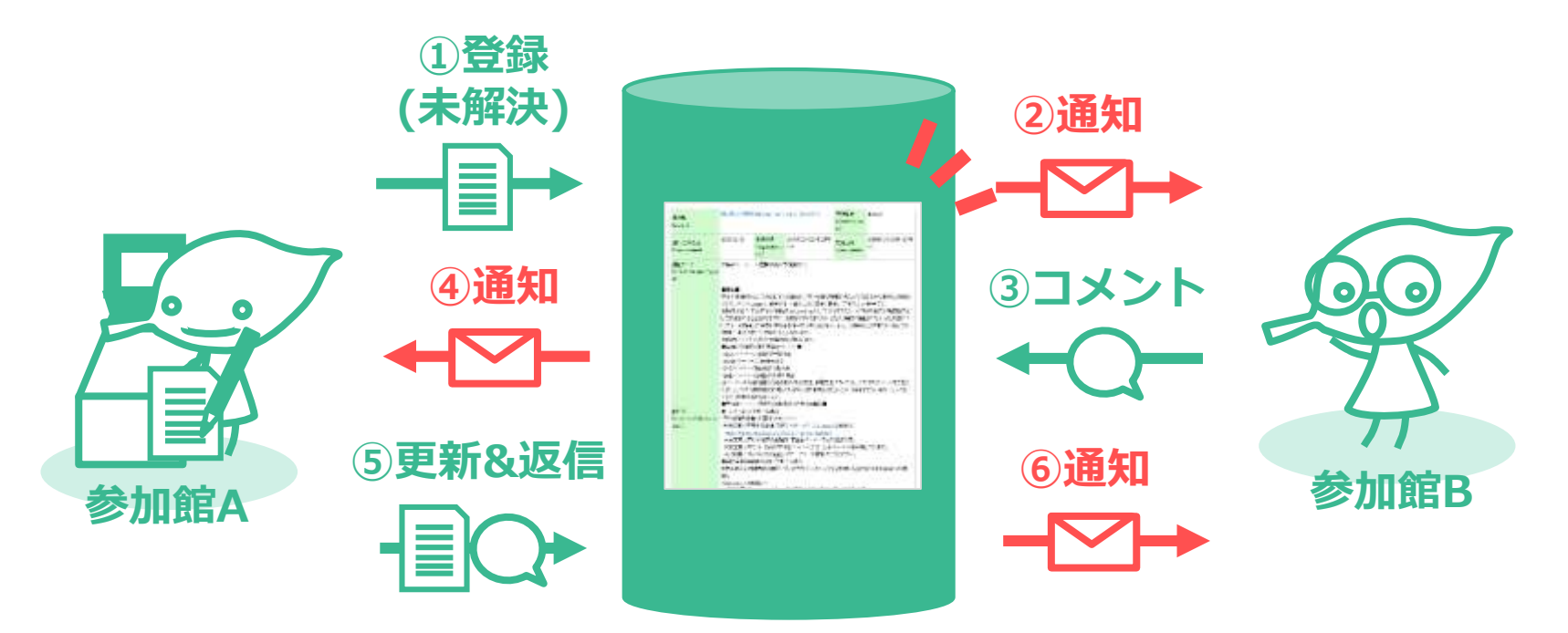

## **参加館支援機能(統計機能)**

- 自館の登録件数・被参照件数を簡単に表示
- 統計表はダウンロードが可能(csv形式)
- 統計機能で表示できる値
	- 登録件数=図書館がどれだけ活動したか?
	- 被参照件数(アクセス数)、拍手数 =その活動の成果がどれだけ届いたか?
		- \* (参考) 拍手機能 [https://crd.ndl.go.jp/jp/library/handclap\\_2013.html](https://crd.ndl.go.jp/jp/library/handclap_2013.html)

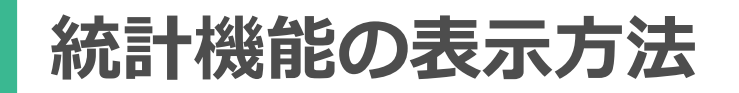

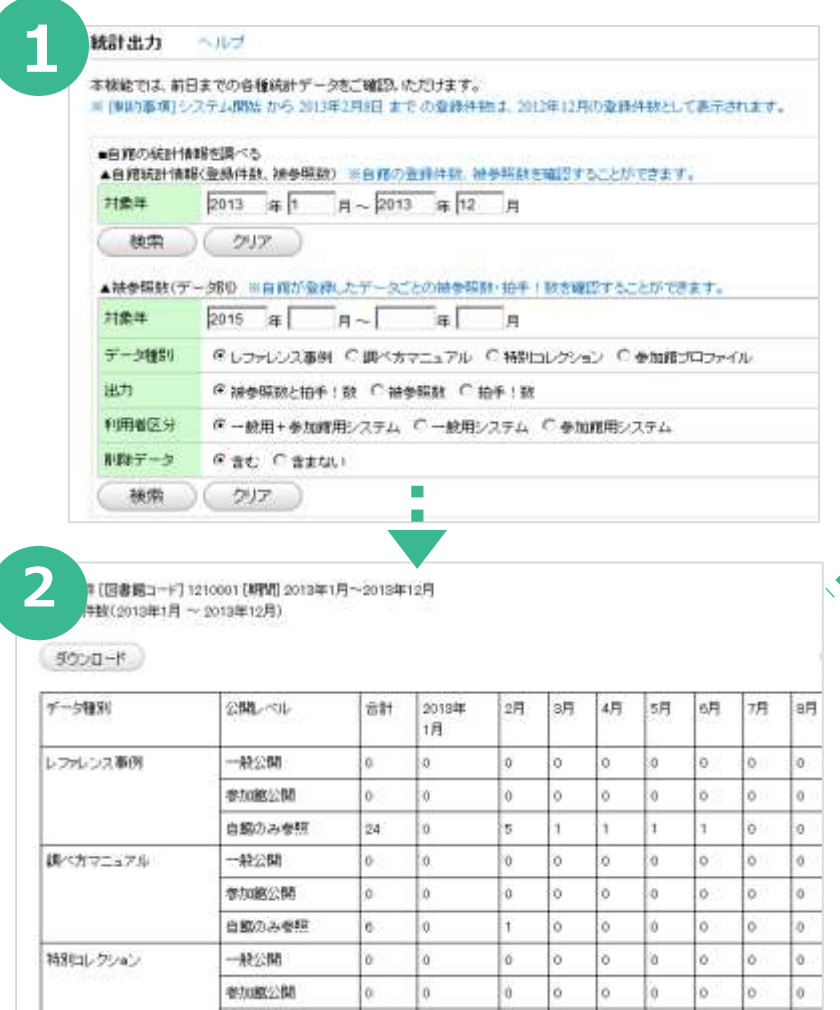

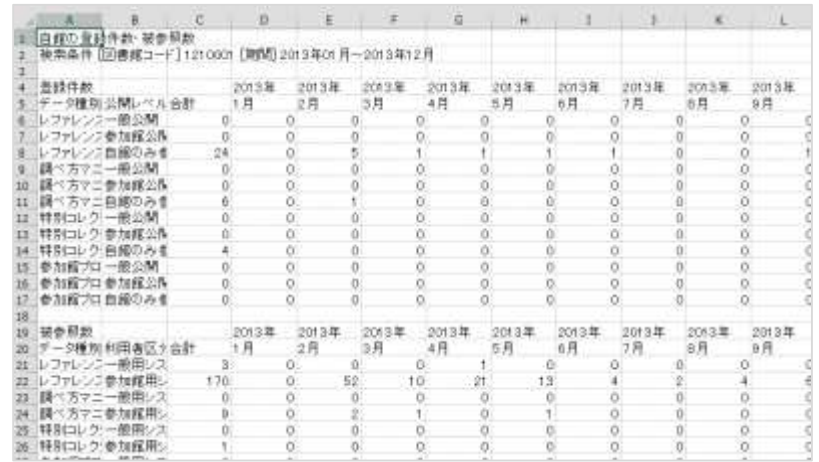

①トップ画面「統計」をクリックし取 得したい条件を選択し「検索」

②「ダウンロード」をクリックすると CSVファイルを取得

※取得できるのは、前日までの数値

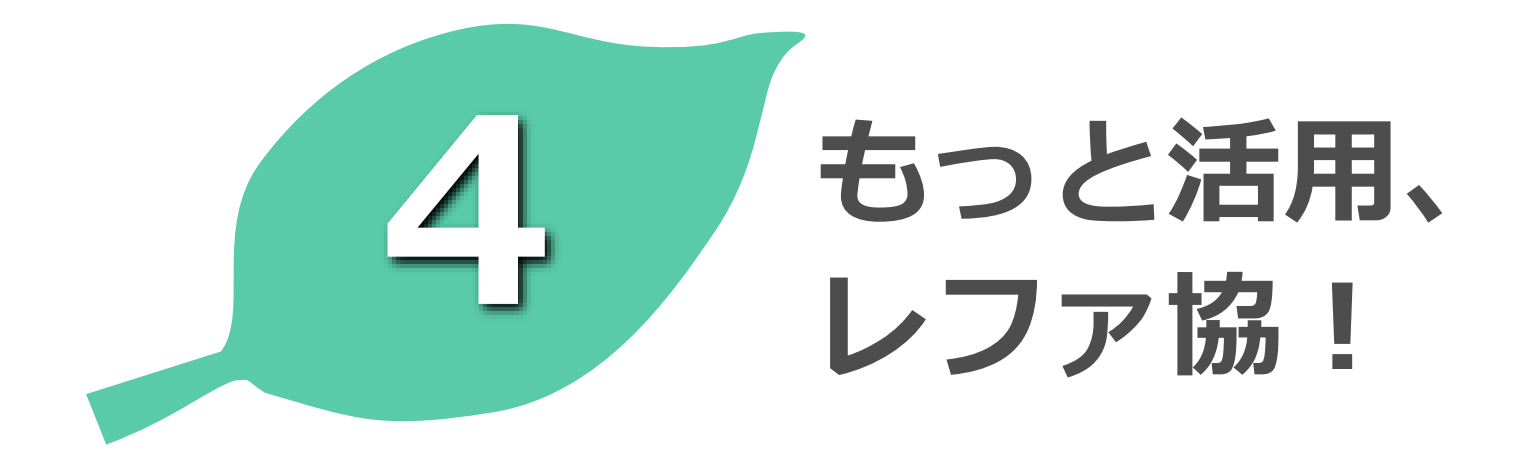

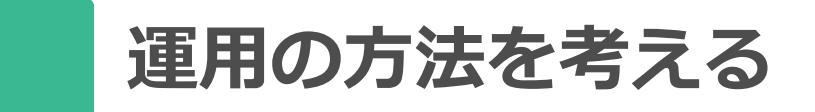

• すべてレファ協で登録

例)レファレンス質問を受けた職員は、「自館のみ参照」レベルで登録 →利用者に回答後、レファレンス回答やその他の項目を入力

→最終的に、担当責任者が登録された事例を選択し、公開レベルを変更

**メリット ① 状況を共有しやすい ② 正確な統計 ③ 二度手間を削減**

• 他のしくみと併用

自館独自の記録から、レファ協に登録・公開する事例を選定して登録

**メリット ① 比較的なじみやすい ② カスタマイズしやすい**

## **運用の方法を考える:実践のために**

- あらかじめ決めておくべきこと
- 管理番号の採番ルール
- 作業フロー、職員の役割分担と使用するID
- 登録・公開のポリシー
- ローカル項目などの運用方法

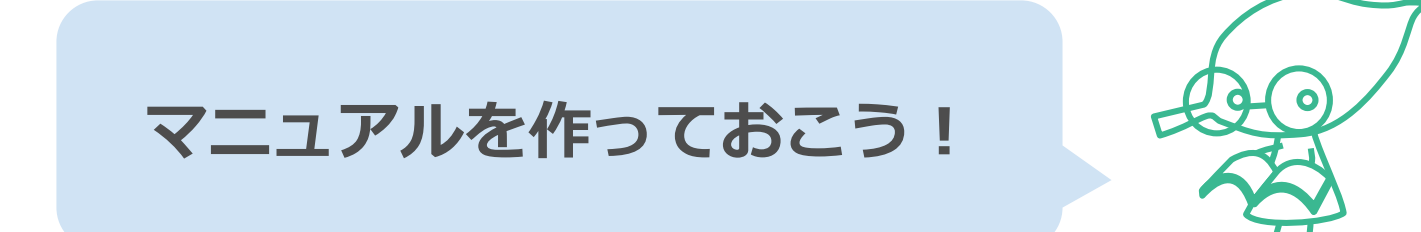

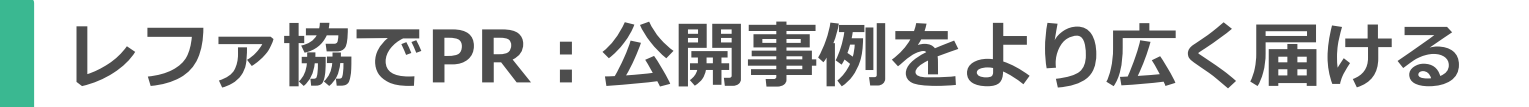

## 図書館HPにレファ協リンクを掲載してみる

- 各事例の固定URL
- 事例一覧(赤字は参加館ID) https://crd.ndl.go.jp/GENERAL/servlet/list.reference?id= **XXXXXXX**
- 自館登録データの検索窓

https://crd.ndl.go.jp/jp/library/member.html#PR\_script

▶ 国立国会図書館の事例検索 (検索対象:「すべて」)

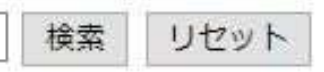

## **御礼状・企画協力員賞**

#### ・御礼状

データ総登録数、年間登録数、年間アクセス件数のいずれ かが一定以上に達した参加館に御礼状を送付(対象期間は  $1$ 月 $\sim$ 12月)

詳しくはこちら 令和3年度 国立国会図書館長からの御礼状送付 [https://crd.ndl.go.jp/jp/library/thanks\\_R3.html](https://crd.ndl.go.jp/jp/library/thanks_R2.html)

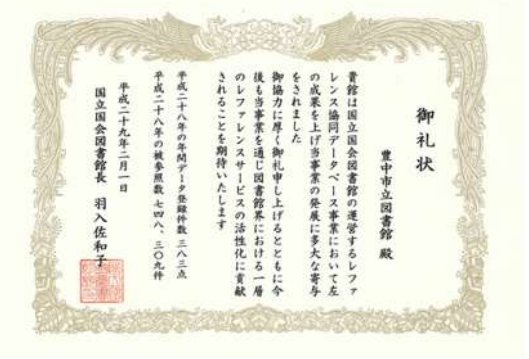

→御礼状がきっかけで取材を受けたケースも!

・企画協力員賞

御礼状の基準には当てはまらないが貢献の大きな参加館

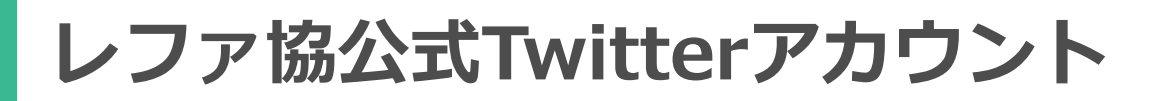

#### @crd\_tweetで事例やイベント情報を日々ご紹介

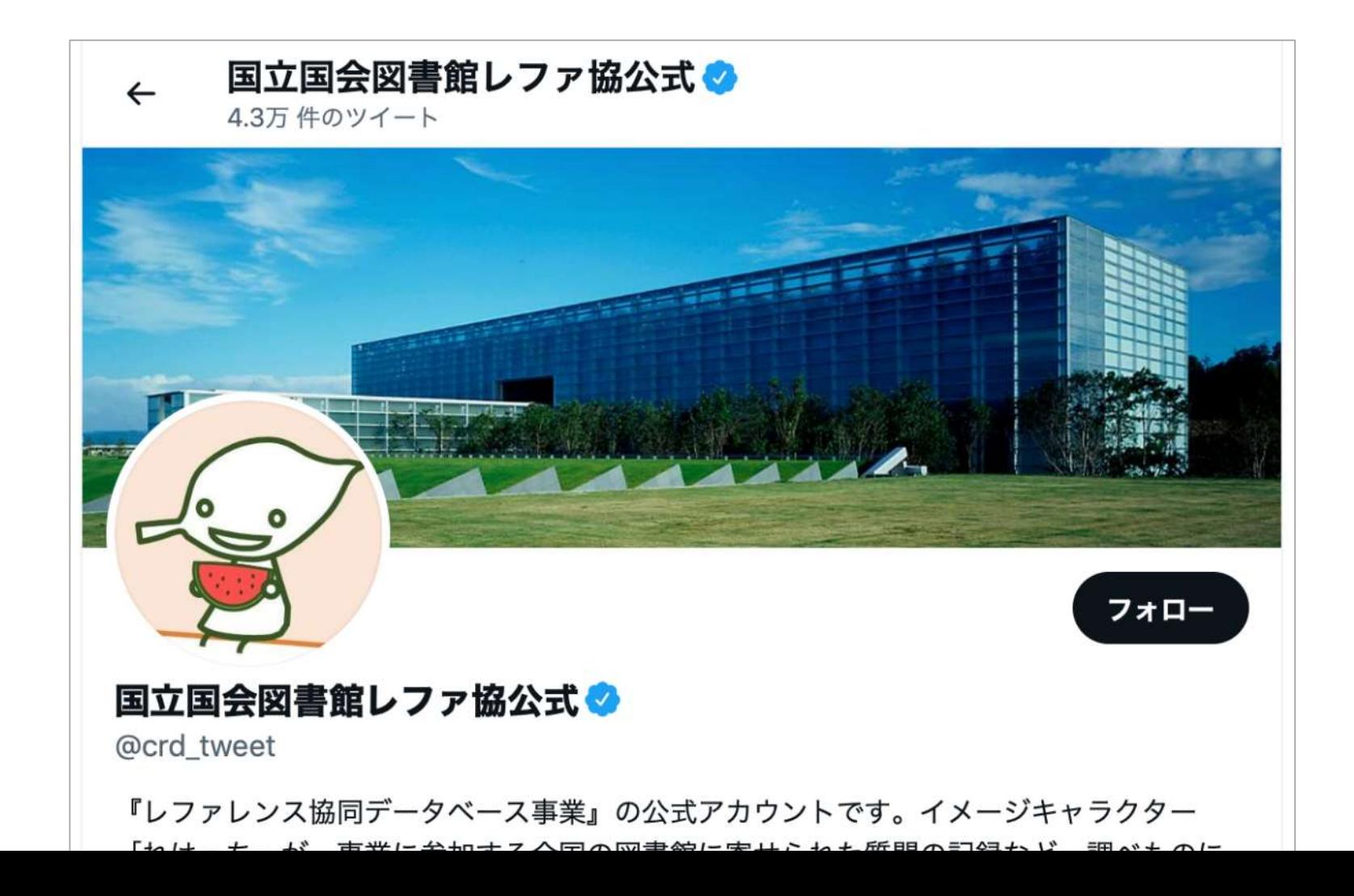

56

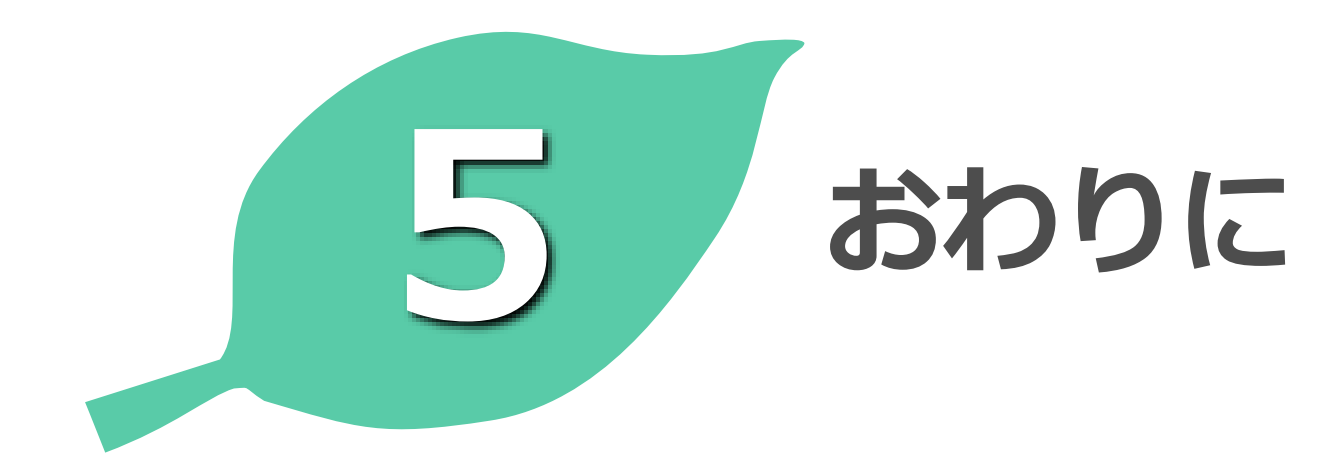

**お話ししたこと**

- 事業の概要
- データ作成の基本とポイント
- システムの機能
- データの活用法 …をおはなししました。

**→あとは実践あるのみ!**

わからないこと、心配なことは いつでも事務局までお問合せください **info-crd@ndl.go.jp**

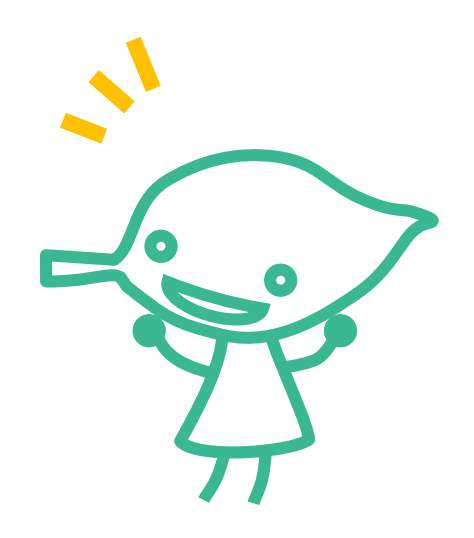

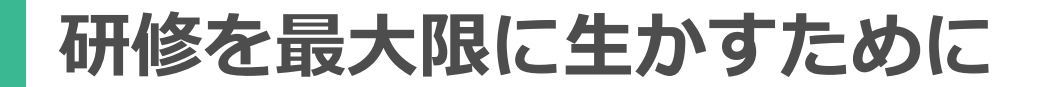

- 受講者討議で思ったことを話してみてください
- 使ったことがなかった機能を試してみてください
- 今日の研修内容をどなたかに話してください

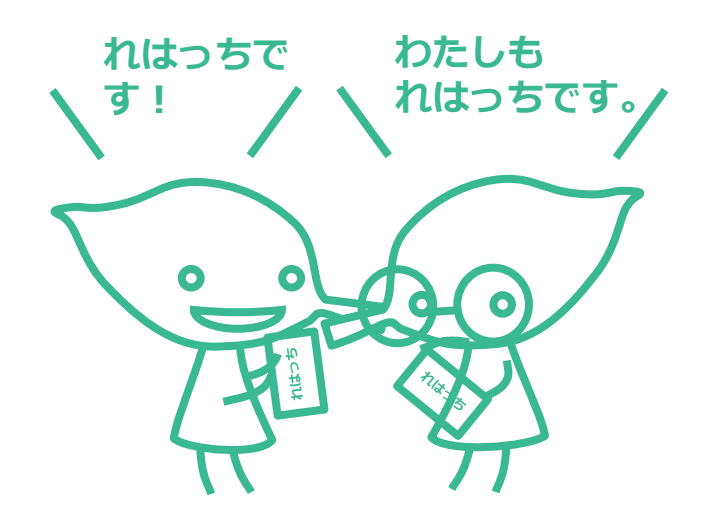

# ご清聴ありがとう ございました。

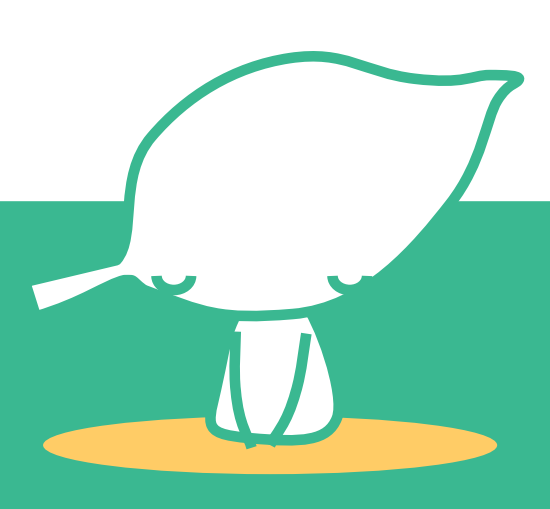